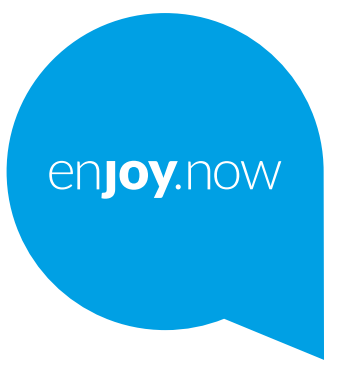

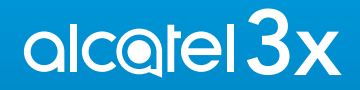

Pour obtenir des informations détaillées sur l'utilisation du téléphone, accédez au site **www.alcatelmobile. com** et téléchargez le mode d'emploi complet. Vous pouvez également trouver des réponses dans la rubrique FAQ (Foire aux Questions) de notre site Web, procéder à des mises à jour du logiciel via Mobile Upgrade, et bien plus encore.

#### **Remarque :**

Il s'agit du mode d'emploi du Alcatel 3X 5061K/5061U. **Aide**

Les ressources suivantes vous apporteront des réponses à un plus grand nombre de questions ainsi que des informations supplémentaires sur les logiciels et les services.

#### **Consulter la Foire aux questions**

Aller à

https://www.alcatelmobile.com/support/

#### **Mettre le logiciel de votre téléphone à jour**

Procédez à la mise à jour via le menu **Mises à jour du système** de votre téléphone.

Pour télécharger l'outil de mise à jour du logiciel sur votre PC, consultez la page :

https://www.alcatelmobile.com/support/software-drivers/

#### **Trouver votre numéro de série ou IMEI**

Vous trouverez votre numéro de série ou code IMEI (identité internationale de l'équipement portable) sur l'emballage. Sinon, accédez à **Paramètres >** 

**Système > À propos du téléphone > Statut** sur votre téléphone.

#### **Faire réparer l'appareil encore sous garantie**

Suivez tout d'abord les conseils émis dans le présent guide. Vérifiez ensuite les coordonnées de l'assistance téléphonique et du centre de réparation à l'adresse :

https://www.alcatelmobile.com/contact-us/

#### **Afficher les informations légales**

Sur le téléphone, accédez aux **Paramètres > Système > À propos du téléphone > Informations légales**.

#### **Utiliser ONETOUCH Cloud**

Ouvrez le Centre d'assistance, puis appuyez sur Plus d'infos. Pour suivre un tutoriel en ligne du Centre des utilisateurs (celui-ci peut ne pas être disponible partout), consultez la page :

https://www.alcatelmobile.com/support/faq/

#### **Utiliser d'autres applications Alcatel**

Aller à

https://www.alcatelmobile.com/support/app-services/

# **Table des matières**

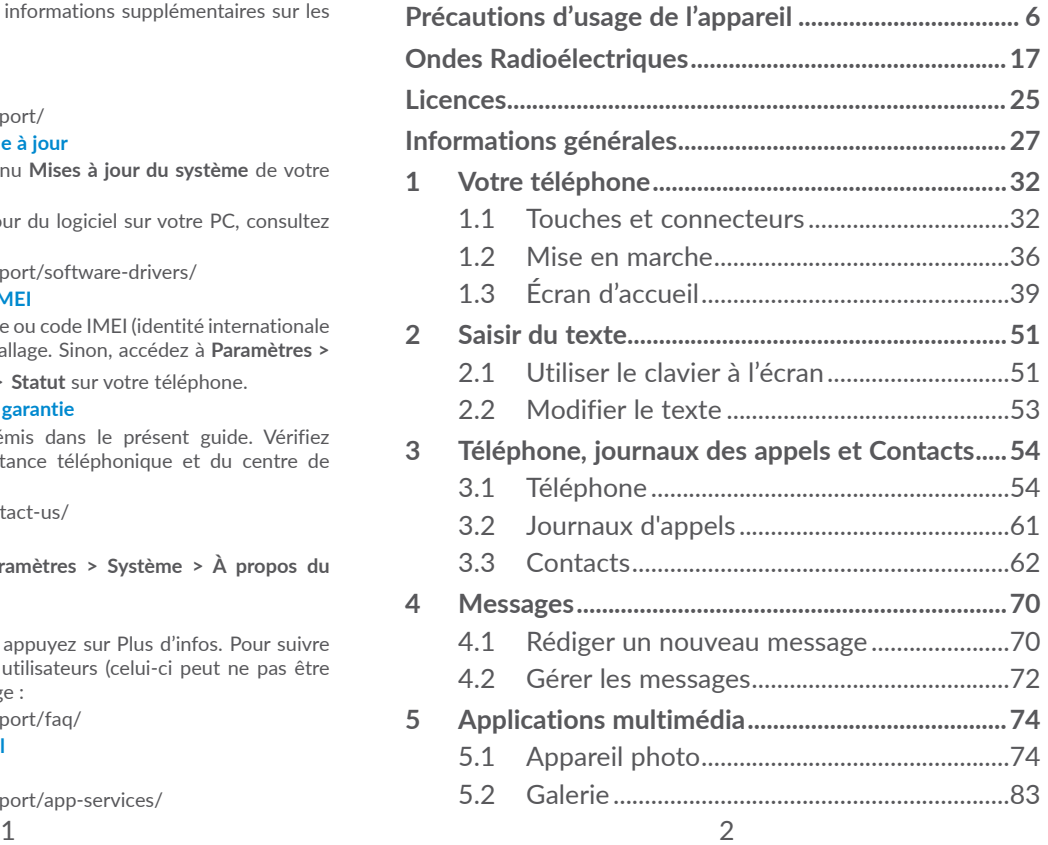

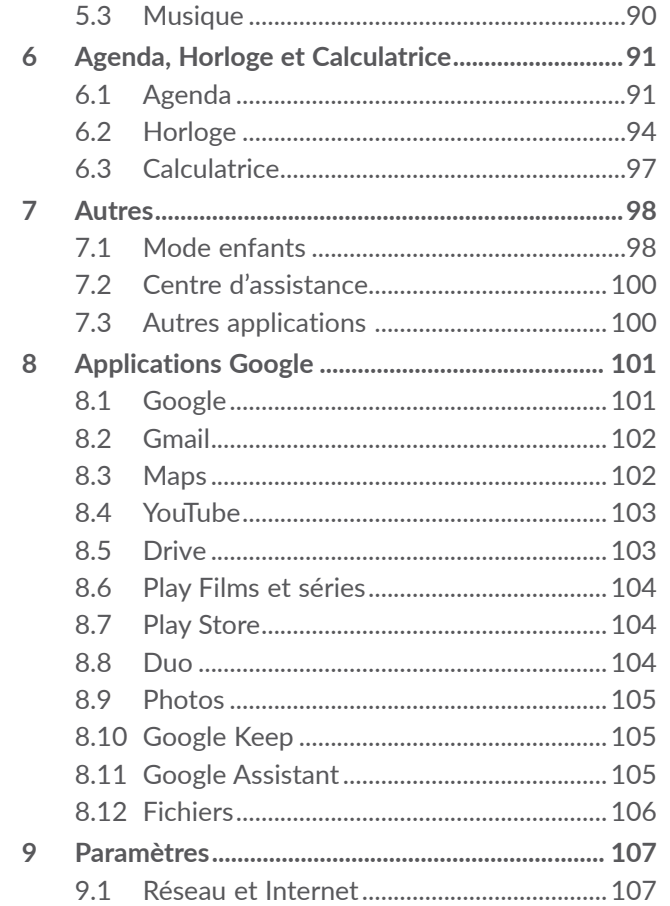

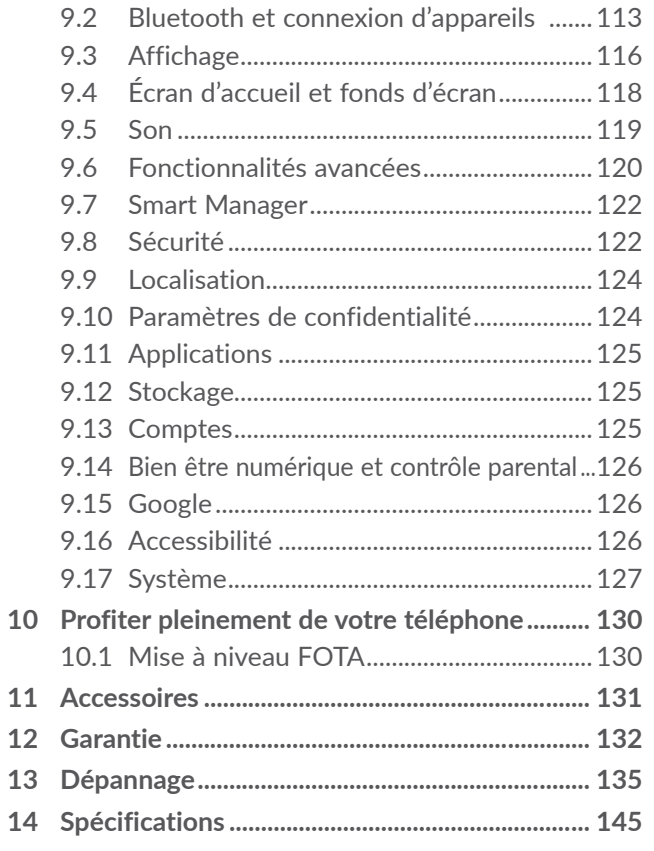

<span id="page-3-0"></span>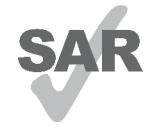

www.sar-tick.com **Ondes radioélectriques**. Ce produit est conforme à la limite nationale de DAS de 2,0 W/kg. Les valeurs maximales spécifiques du DAS peuvent être consultées à la section

alcotel

Lorsque vous transportez ce produit ou que vous le portez à proximité de votre corps, vous devez soit utiliser un accessoire homologué tel qu'un étui, soit le maintenir à une distance de 5 mm de votre corps, afin de respecter les exigences en matière d'exposition aux radiofréquences. Notez que ce produit peut transmettre des ondes même si aucun appel n'est en cours.

#### **PROTECTION DE L'AUDITION**

Pour empêcher tout dommage auditif, évitez les écoutes à volume amplifié pendant des périodes prolongées. Prenez toutes les précautions qui s'imposent lorsque vous rapprochez votre téléphone de l'oreille et que le haut-parleur est activé.

# **Précautions d'usage de l'appareil..........................................**

Avant d'utiliser votre téléphone, lisez ce chapitre avec attention. Le fabricant ne pourra être tenu responsable des conséquences résultant d'une utilisation impropre et/ou non conforme aux instructions contenues dans le manuel.

## **• SÉCURITÉ LORS DE LA CONDUITE:**

Compte tenu des études qui démontrent que l'usage d'un téléphone mobile lors de la conduite d'un véhicule représente un facteur réel de risque, même lorsqu'il est associé à un dispositif mains libres (car kit, casque à écouteurs...), le conducteur doit s'abstenir de toute utilisation de son téléphone tant que le véhicule n'est pas à l'arrêt.

Lorsque vous conduisez, abstenez-vous d'utiliser votre téléphone ou même votre kit piéton pour téléphoner ou écouter de la musique. L'utilisation de ces équipements présente un danger et est susceptible d'être sanctionnée par la loi dans certaines régions.

Sous tension, votre téléphone émet des ondes électromagnétiques qui peuvent perturber l'électronique de bord de votre véhicule, tels que les systèmes anti-blocage de freins (« ABS »), les airbags, etc. Par conséquent, afin d'éviter tout problème, veuillez respecter les précautions suivantes :

- ne pas poser votre téléphone sur le tableau de bord ou dans une zone de déploiement de l'Airbag,
- vous assurer auprès du constructeur automobile ou de son revendeur de la bonne isolation de l'électronique de bord.

## **• CONDITIONS D'UTILISATION:**

Pour optimiser les performances du téléphone, il est conseillé de l'éteindre de temps à autre.

Veillez à éteindre votre téléphone dans un avion.

Veillez à éteindre votre téléphone en milieu hospitalier, sauf dans les zones éventuellement réservées à cet effet. Comme d'autres types d'équipements courants, les téléphones mobiles peuvent perturber le fonctionnement de dispositifs électriques, électroniques ou utilisant des radiofréquences.

Veillez à éteindre votre téléphone à proximité de gaz ou de liquides inflammables. Respectez les règles d'utilisation affichées dans les dépôts de carburants, les stations service, les usines chimiques et sur tous les sites où des risques d'explosion pourraient exister.

Lorsque le téléphone est sous tension, veillez à ce qu'il ne se trouve jamais à moins de 15 centimètres d'un appareil médical (stimulateur cardiaque, prothèse auditive, pompe à insuline…). En particulier en cas d'appel, veillez à porter le téléphone à l'oreille du côté opposé au stimulateur cardiaque ou à la prothèse auditive.

Afin d'éviter un dommage auditif, décrochez l'appel avant d'approcher le téléphone de l'oreille. De même, éloignez le téléphone de votre oreille lorsque vous utilisez la fonction mains libres car le volume amplifié pourrait causer des dommages auditifs.

Ne laissez pas les enfants utiliser le téléphone et/ ou jouer avec le téléphone et ses accessoires sans surveillance.

Si votre téléphone est équipé d'une coque amovible. notez qu'il peut contenir des substances susceptibles de provoquer des réactions allergiques.

Si votre téléphone est un appareil monocoque, le cache arrière et la batterie ne sont pas amovibles. Si vous tentez de démonter votre téléphone, la garantie ne s'appliquera pas. Le démontage du téléphone peut endommager la batterie et provoquer des fuites de substances qui pourraient entraîner une réaction allergique.

Manipulez votre téléphone avec soin et gardez-le dans un endroit propre et à l'abri de la poussière.

N'exposez pas votre téléphone à des conditions défavorables (humidité, pluie, infiltration de liquides, poussière, air marin, etc.). Les limites de température recommandées par le constructeur vont de 0°C à 40°C.

Au-delà de 40°C, l'écran risque d'être peu lisible ; cette altération est temporaire et sans gravité.

Les numéros d'urgence peuvent ne pas être disponibles sur tous les réseaux cellulaires. Vous ne devez donc pas vous reposer uniquement sur votre téléphone portable pour émettre des appels d'urgence.

Ne tentez pas d'ouvrir, de démonter ou de réparer vous-même votre téléphone.

Évitez de faire tomber, de jeter ou de tordre votre téléphone.

N'utilisez pas votre téléphone si l'écran en verre est endommagé, cassé ou fêlé pour éviter toute blessure.

Évitez de le peindre.

N'utilisez votre téléphone mobile qu'avec des batteries, chargeurs et accessoires recommandés par TCL Communication Ltd. et ses filiales et compatibles avec votre modèle de téléphone. La responsabilité de TCL Communication Ltd. et de ses filiales ne saurait être engagée dans le cas contraire.

Pensez à faire une sauvegarde électronique ou une copie écrite de toutes vos informations importantes mémorisées dans le téléphone.

Certaines personnes peuvent être prédisposées à des crises d'épilepsie ou des évanouissements lorsqu'elles sont exposées aux lumières intermittentes (flash) notamment dans le cas des jeux électroniques. Ces crises ou ces évanouissements peuvent se produire même chez une personne n'ayant aucun antécédent épileptique ou d'évanouissements. Si vous avez déjà connu ce type d'expérience, ou si vous avez un antécédent d'expérience semblable dans votre famille, veuillez consulter votre médecin avant de jouer aux jeux vidéo sur votre téléphone portable ou d'utiliser les fonctions incorporant des lumières intermittentes.

Il est conseillé aux parents de surveiller leurs enfants lorsque ceux-ci jouent aux jeux vidéo ou manipulent des fonctions du téléphone portable intégrant des stimulations lumineuses. Toute personne ayant connu l'un des symptômes tels que : convulsion, contraction oculaire et musculaire, perte de conscience, mouvements incontrôlés ou désorientation doit cesser de jouer et désactiver les stimulations lumineuses du téléphone portable, et consulter un médecin. Pour prévenir de l'apparition éventuelle de ces symptômes, veuillez prendre les précautions qui suivent :

- ne pas jouer ou activer des stimulations lumineuses lorsque vous êtes fatigué(e) ou en manque de sommeil,
- faire des pauses de 15 minutes au minimum toutes les heures,
- jouer dans une pièce bien éclairée,
- garder une bonne distance par rapport à l'écran,
- arrêter de jouer si vos mains, poignets ou bras deviennent engourdis, et ne pas reprendre la partie avant plusieurs heures,
- si l'engourdissement persiste pendant ou après la partie, cesser le jeu et consulter un médecin.

Vous pouvez parfois ressentir un certain inconfort au niveau de vos mains, bras, épaules, cou ou d'une autre partie du corps en jouant sur votre téléphone portable. Suivez les conseils préconisés pour éviter les problèmes de tendinite, de syndrome du canal carpien, ou d'autres troubles musculo-squelettiques.

## **• RESPECT DE LA VIE PRIVÉE:**

Nous vous rappelons que vous devez respecter les lois et règlements en vigueur dans votre pays concernant la prise de clichés et l'enregistrement de sons à l'aide de votre téléphone portable. Conformément à ces lois et règlements, il est parfois strictement interdit de prendre des clichés et/ou d'enregistrer la voix d'autres personnes ou tout autre attribut personnel et de les reproduire ou diffuser, car cela peut être considéré comme une atteinte à la vie privée. L'utilisateur seul est tenu de s'assurer qu'il a une autorisation préalable, si nécessaire pour enregistrer des conversations privées ou confidentielles ou prendre une photo d'une autre personne. Le fabricant, le distributeur ou vendeur de votre téléphone mobile (y compris l'opérateur) déclinent toute responsabilité résultant d'une utilisation inappropriée du téléphone mobile.

## **• BATTERIE:**

Conformément à la réglementation sur les transports aériens, la batterie de votre produit n'est pas rechargée. Veuillez la recharger avant toute chose.

#### **Pour les appareils à batterie amovible :**

Les précautions d'emploi sont les suivantes :

- Ne pas ouvrir la batterie (risques d'émanations de substances chimiques et de brûlures).

- Ne pas percer, désassembler, provoquer de courtcircuit dans la batterie.
- Ne pas jeter au feu ou dans les ordures ménagères une batterie usagée, ni l'exposer à des températures supérieures à 60 °C (140°F).

Si vous souhaitez vous en débarrasser, veillez à ce que la batterie soit récupérée conformément à la législation en vigueur sur la protection de l'environnement. N'utilisez la batterie que dans le but pour lequel elle a été concue. N'utilisez jamais des batteries endommagées ou non recommandées par TCL Communication Ltd. et/ou ses filiales.

**Pour un appareil non monocoque à batterie non amovible :**

Les précautions d'emploi sont les suivantes :

- Ne pas éjecter, remplacer ou ouvrir la batterie.
- Ne pas percer, désassembler, provoquer de courtcircuit dans la batterie.
- Ne pas jeter votre téléphone au feu ou dans les ordures ménagères, ni l'exposer à des températures supérieures à 60 °C (140°F).

Si vous souhaitez vous en débarrasser, veillez à ce que le téléphone et la batterie soient récupérés conformément à la législation en vigueur sur la protection de l'environnement.

**Pour un appareil monocoque :**

Les précautions d'emploi sont les suivantes :

- Ne pas ouvrir la coque de la batterie.
- Ne pas essayer d'extraire, remplacer ou ouvrir la batterie.
- Ne pas percer la coque arrière du téléphone.
- Ne pas jeter votre téléphone au feu ou dans les ordures ménagères, ni l'exposer à des températures supérieures à 60 °C (140°F).

Le téléphone (et la batterie) doivent être mis au rebut conformément à la législation en vigueur sur la protection de l'environnement.

- Le symbole représentant une poubelle barrée  $\boxtimes$  figurant sur votre téléphone, sa batterie et ses **accessoires signifie que ces produits doivent, en** fin de vie, être rapportés à des points de collecte sélective :
- Déchetteries municipales équipées de bacs spécifiques à ces appareils

- Bacs de collecte sur les points de vente

Ils y seront recyclés, évitant ainsi le rejet de substances réglementées dans l'environnement, et permettant la réutilisation des matériaux qui la composent.

Dans les pays membres de l'Union Européenne :

Ces points de collecte sélective sont accessibles gratuitement.

Tous les produits portant ce marquage doivent être rapportés à ces points de collecte.

Dans les pays non membres de l'Union Européenne :

Il convient de ne pas jeter les équipements portant ce symbole dans les poubelles ordinaires si votre pays ou région dispose des structures de collecte et de recyclage adaptées, mais de les rapporter à ces points de collecte pour qu'ils y soient recyclés.

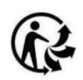

Depuis le 01/01/2015, Le Triman est une signalétique obligatoire (décret d'application n°2014-1577 du 23/12/2014) relatif à la signalétique commune des emballages recyclages qui relèvent d'une consigne de tri (articles R541- 12-17 et R541-12-18 du code de l'environnement).

Participez au recyclage de votre produit et emballage, pour plus de détails, reportez-vous au site www.consignesdetri.fr

ATTENTION : RISQUE D'EXPLOSION EN CAS DE REMPLACEMENT PAR UN TYPE INCORRECT DE BATTERIE. RECYCLAGE DES BATTERIES USAGÉES SELON LES INSTRUCTIONS.

Ne jamais jeter la batterie dans un feu ou dans un four chaud, ni l'écraser ou la couper mécaniquement sous risque d'explosion.

Laisser la batterie dans un environnement exposé à de très hautes températures peut également provoquer une explosion ou une fuite de liquide ou de gaz inflammable.

De même, soumettre la batterie à une pression d'air extrêmement faible est susceptible de provoquer une explosion ou une fuite de liquide ou de gaz inflammable.

## **• CHARGEURS :**

Les chargeurs alimentés par secteur sont prévus pour fonctionner à une température ambiante 0°C à 40°C.

Les chargeurs de votre téléphone mobile sont conformes à la norme de sécurité des matériels de traitement de l'information et des équipements de bureau, et destinés uniquement à cet usage. Ils sont conformes à la directive sur l'ecodesign 2009/125/CE. Étant donné que les spécifications électriques peuvent changer d'un pays à l'autre, un chargeur acheté dans un pays peut ne pas fonctionner dans un autre pays. N'utilisez le chargeur que pour l'usage pour lequel il a été conçu.

Cet appareil est compatible avec le chargeur qui est conforme aux normes ci-dessous relatives au Chargeur de téléphone mobile ordinaire

- EN301 489-34 V2.1.1 Version finale (2017-04)
- EN 62684:2018

Modèle : UC13

Tension d'entrée : 100~240 V

<span id="page-9-0"></span>Fréquence en entrée du CA : 50/60 Hz Tension de sortie : 5 V Courant de sortie : 2 A Puissance de sortie : 10 W Rendement moyen en mode actif : 79,0 % Consommation électrique hors charge : 0,08 W

## **Ondes Radioélectriques..............**

La preuve de la conformité aux exigences internationales (ICNIRP) ou à la directive européenne 2014/53/EU (RED) est une condition préalable à la mise sur le marché de tout modèle de téléphone portable. La protection de la santé et de la sécurité de l'utilisateur, ainsi que de toute autre personne, constitue un aspect essentiel de ces exigences internationales et de la directive européenne.

CET APPAREIL SATISFAIT AUX DIRECTIVES INTERNATIONALES CONCERNANT L'EXPOSITION AUX ONDES RADIOÉLECTRIQUES

Votre appareil mobile est un émetteur et récepteur radio. Il est conçu pour ne pas dépasser les limites d'exposition aux ondes radioélectriques (champs électromagnétiques de radiofréquences) recommandées par les directives internationales. Ces directives ont été établies par une organisation scientifique indépendante (ICNIRP) et incluent une marge de sécurité importante destinées à assurer la sécurité de toutes les personnes quels que soient leur âge ou leurs conditions de santé.

Les directives d'exposition aux ondes radioélectriques utilisent une unité de mesure appelée Débit d'Absorption Spécifique ou « DAS » (en anglais : « Specific Absorption Rate » ou « SAR »). La limite de DAS pour les appareils mobiles est de 2 W/kg pour le DAS au niveau de la tête et du corps, et 4 W/kg pour le DAS au niveau des membres.

Les tests de DAS sont effectués en se référant à des positions d'utilisation standards avec un appareil émettant à son niveau de puissance certifié le plus élevé dans toutes les bandes de fréquence testées. Les valeurs de DAS les plus élevées indiquées dans les directives de l'ICNIRP pour ce modèle d'appareil sont les suivantes :

5061K

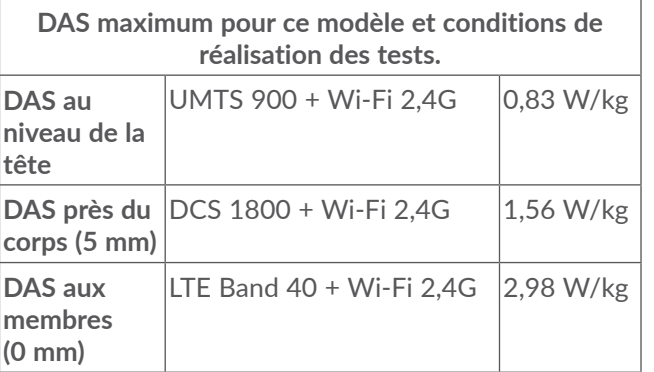

#### 5061U

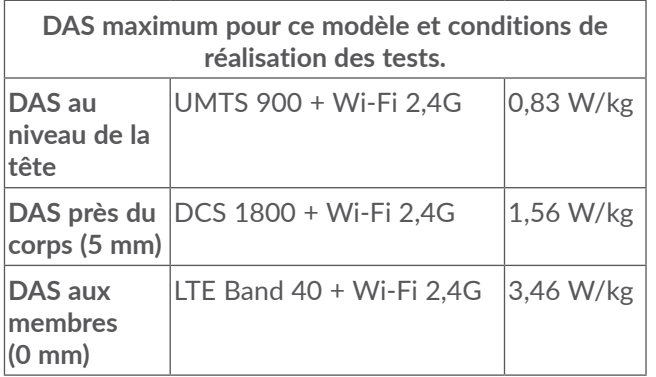

En cours d'utilisation, les valeurs de DAS réelles pour cet appareil sont généralement bien inférieures aux valeurs ci-dessus. Cela s'explique par le fait que, par souci d'efficacité du système et pour réduire les interférences sur le réseau, la puissance de fonctionnement de votre appareil mobile est automatiquement réduite lorsqu'une puissance maximale n'est pas requise pour l'appel. Plus la puissance de sortie de l'appareil est faible, plus sa valeur de DAS est faible.

Les tests de DAS concernant les appareils portés près du corps ont été réalisés à une distance de 5 mm. Pour satisfaire aux directives d'exposition aux radiofréquences lors d'une utilisation de l'appareil à proximité du corps, celui-ci doit se trouver au minimum à cette distance du corps. Si vous utilisez un autre accessoire non agréé, assurez-vous que le produit utilisé ne comporte pas de métal et que le téléphone se trouve au minimum à la distance indiquée par rapport au corps.

L'Organisation Mondiale de la Santé (OMS) et la FDA, US Food and Drug Administration (agence américaine des produits alimentaires et medicamenteux) a déclaré que les personnes qui souhaitent réduire leur exposition peuvent utiliser un dispositif mains libres pour maintenir le téléphone à distance de leur tête et de leur corps lors des appels, ou réduire le temps passé au téléphone.

Par ailleurs, par mesure de prudence et bien qu'aucun danger lié à l'utilisation d'un téléphone mobile n'ait été prouvé, le Ministère de la santé recommande fortement :

- D'utiliser le téléphone dans de bonnes conditions de réception telles qu'indiquées sur l'écran du téléphone (quatre ou cinq barres).
- D'utiliser le kit mains libres et, lors d'une communication, d'éloigner le téléphone du ventre pour les femmes enceintes, et du bas ventre pour les adolescents.
- De faire un usage raisonné du téléphone, particulièrement pour les enfants et adolescents en évitant les communications nocturnes et en limitant la fréquence et la durée des appels.

Votre téléphone est équipé d'une antenne intégrée. Veillez à ne pas la toucher, ni à la détériorer afin de bénéficier d'une qualité de fonctionnement optimale en communication.

Pour plus d'informations, vous pouvez consulter le site www.alcatelmobile.com.

Vous trouverez également des informations concernant les champs électromagnétiques et la santé publique sur le site suivant : http://www.who.int/peh-emf.

TCL rappelle que l'utilisateur est tenu de respecter les restrictions d'usage spécifiques à certains lieux (hôpitaux, avions, stations-service, établissements scolaires…) ainsi qu'il est interdit au conducteur d'un véhicule en circulation d'utiliser un téléphone tenu en main.

Les appareils mobiles offrent une large gamme de fonctions, il existe donc plusieurs méthodes pour les utiliser autres que contre l'oreille. L'appareil doit être compatible avec le kit mains libres ou le câble de données USB. Si vous utilisez un autre accessoire, assurez-vous que le produit utilisé ne présente aucune trace de métal et que le téléphone se trouve à au moins 5 mm du corps.

Veuillez noter que certaines de vos données personnelles peuvent être partagées avec l'appareil principal. Il est de votre responsabilité de protéger vos données personnelles, de ne pas les partager avec des appareils non autorisés ou appartenant à des tierces parties, et connectés au vôtre. Pour les produits dotés de fonctions Wi-Fi, connectez-vous uniquement sur des réseaux Wi-Fi de confiance. De même, si vous utilisez votre appareil en tant que point d'accès, sécurisez le réseau. Ces précautions vous aideront à empêcher tout accès non autorisé sur votre appareil. Votre produit peut stocker des informations personnelles dans divers emplacements, y compris sur une carte SIM, une carte mémoire et la mémoire intégrée. Veillez à supprimer ou effacer toutes les informations personnelles avant de recycler, de retourner ou de donner votre produit. Choisissez vos applications et mises à jour avec soin, et procédez à leur installation uniquement si elles proviennent de sources fiables. Certaines applications peuvent affecter les performances de votre produit et/ ou accéder à des informations privées, y compris aux détails de vos comptes, données d'appels, informations de localisation et ressources réseau.

Notez que les données partagées avec TCL Communication Ltd. sont stockées conformément à la législation applicable en matière de protection des données. À ces fins, TCL Communication Ltd. met en œuvre et maintient des mesures techniques et organisationnelles appropriées pour protéger l'ensemble des données personnelles, par exemple contre tout traitement non autorisé ou illégal ainsi que la perte accidentelle ou la destruction ou l'endommagement de ces données personnelles de manière à ce que les mesures prises puissent fournir un niveau de sécurité approprié eu égard :

- (i) aux possibilités techniques disponibles,
- (ii) aux coûts de mise en œuvre de ces mesures,
- (iii) aux risques découlant du traitement des données personnelles, et
- (iv) à la sensibilité des données personnelles traitées.

Vous pouvez accéder, examiner et modifier vos informations personnelles à tout moment en vous connectant à votre compte utilisateur, visitant votre profil utilisateur ou en nous contactant directement. Au cas où vous nous demanderiez de modifier ou supprimer vos données personnelles, nous pourrions exiger des preuves de votre identité avant que nous puissions répondre à votre demande.

## <span id="page-13-0"></span>**Licences...........................................**

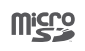

 $\circledast$ 

Le logo microSD est une marque commerciale.

Le nom, la marque et les logos Bluetooth sont la propriété de Bluetooth SIG, Inc., et leur utilisation par TCL Communication Ltd. et ses filiales est régie par une licence. Les autres marques commerciales et noms commerciaux appartiennent à leurs détenteurs respectifs.

**Alcatel 5061K/5061U** Bluetooth Declaration ID D048576

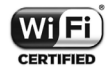

Le logo Wi-Fi est une marque de certification de la Wi-Fi Alliance.

Cet appareil fonctionne dans tous les pays européens.

Cet appareil peut être utilisé sans restriction dans n'importe quel état membre de l'Union Européenne.

Google, le logo Google, Android, le logo Android, Google Search ™, Google Maps ™, Gmail TM, YouTube, Google Play Store, et Hangouts TM sont des marques commerciales de Google Inc.

Le robot Android est reproduit ou modifié à partir de l'œuvre créée et partagée par Google, et utilisé conformément aux conditions définies dans la licence Creative Commons Attribution 3.0. (dont le texte s'affiche si vous appuyez sur **Mentions légales de Google** dans **Paramètres > SYSTÈME > À propos du téléphone > Informations légales**) (1).

Vous avez fait l'achat d'un produit qui utilise les programmes open source (http://opensource.org/) mtd, msdosfs, netfilter/iptables et initrd en code objet, ainsi que d'autres licences open source (licence GNU General Public et Apache).

Nous vous fournirons, si vous en faites la demande, la copie intégrale des codes sources correspondants, dans un délai de trois ans suivant la distribution du produit par TCL Communication Ltd..

Vous pouvez télécharger les codes sources depuis le site http://sourceforge.net/projects/alcatel/files/. Le code source est disponible gratuitement sur Internet.

Nous soulignons par la présente que la garantie de l'utilisateur final pour violation des DPI est limitée exclusivement à l'UE/EEE/Suisse.

 $(1)$  Peut ne pas être disponible dans certains pays.

<span id="page-14-0"></span>Dans le cas où le produit est exporté, ou utilisé par un utilisateur final hors de la zone de l'UE/EEE/Suisse; toute responsabilité, garantie ou indemnisation de la part du fabricant ou de ses fournisseurs concernant le produit cesse de prendre effet (y compris les indemnisations pour violation de propriétés intellectuelles).

# **Informations générales.**

- • **Adresse Internet :** www.alcatelmobile.com
- • **Service client :** Consultez le dépliant SERVICES fourni avec votre téléphone ou reportez-vous à notre site Web.
- • **Fabricant :** TCL Communication Ltd.
- • **Adresse :** 5/F, Building 22E, 22 Science Park East Avenue, Hong Kong Science Park, Shatin, NT, Hong Kong
- • **Marquage électronique :** appuyez sur **Paramètres > SYSTÈME > Lois et sécurité** ou sur \*#07# pour obtenir des informations complémentaires sur le marquage (1).

Sur notre site Web, vous pourrez consulter en ligne notre rubrique FAQ (Foire aux Questions). Vous pouvez également nous contacter par e-mail pour poser vos éventuelles questions.

Cet équipement radio fonctionne dans les bandes de fréquence et aux puissances maximales suivantes : GSM 850/900: 32,3 dBm GSM 1800/1900: 30,3 dBm UMTS B1/2/5/8 (2100/1900/850/900): 24 dBm LTE FDD B1/3/5/7/8/20/28 (2100/1800/850/2600/ 900/800/700): 24 dBm LTE TDD B38/40/41(2600/2300/2500): 24 dBm Bluetooth bande de 2,4GHz: 12,17 dBm Bluetooth LE: 0,13 dBm 802,11 b/g/n bande de 2,4GHz: 18,10 dBm NFC 13,56 MHz: -33,468 dBuA/m à 10 m (1)

#### • **Informations réglementaires**

Par la présente, TCL Communication Ltd. déclare que l'équipement radio de type **Alcatel 5061K/5061U** est conforme à la Directive 2014/53/EU.

La déclaration complète de conformité européenne est disponible à l'adresse suivante : http://www. alcatelmobile.com/EU\_doc.

 $(1)$  Selon votre pays.

#### • **Informations complémentaires**

La description des accessoires et composants, y compris le logiciel, qui permet à cet équipement radio de fonctionner comme prévu, se trouve dans la déclaration complète de conformité européenne, disponible à l'adresse suivante : http://www.alcatelmobile.com/EU\_ doc.

#### **Protection contre le vol (1)**

Votre téléphone mobile est identifié par un code IMEI (numéro de série du téléphone), inscrit sur l'étiquette de l'emballage et dans la mémoire de votre téléphone. Nous vous recommandons de noter le numéro la première fois que vous utilisez votre téléphone en entrant \*#06# et de le conserver dans un endroit sûr. Il pourra être demandé par la police ou votre opérateur si votre téléphone est volé. Grâce à ce numéro, votre téléphone mobile pourra être bloqué, donc inutilisable par une tierce personne, même si elle change la carte SIM.

Vérifiez la disponibilité de ce service auprès de votre opérateur.

#### **Clause de non-responsabilité**

Selon la version logicielle de votre téléphone et les services spécifiques offerts par votre opérateur, certaines différences peuvent apparaître entre la description du mode d'emploi et le comportement du téléphone.

TCL Communication Ltd. ne pourra être tenu légalement responsable de telles différences, le cas échéant, ou de leurs conséquences éventuelles, l'opérateur en portant l'exclusive responsabilité. Cet appareil peut contenir des données, y compris des applications et des logiciels sous forme d'exécutable ou de code source, soumis par des tiers en vue de leur ajout dans le présent appareil (« Données de tierces parties »). Tous les Éléments de tierce partie dans ce téléphone sont fournis « tels quels » sans garantie d'aucune sorte, que ce soit expresse ou implicite. L'acheteur reconnaît que TCL Communication Ltd. satisfait toutes les obligations de qualité lui incombant en tant que fabricant de téléphones et d'appareils mobiles en matière de droits de propriété intellectuelle. TCL Communication Ltd. ne saurait, à aucun moment, être tenu responsable de l'incapacité ou de l'impossibilité des données de tierces parties à fonctionner sur ce téléphone ou en interaction avec d'autres appareils. Dans la mesure permise par la loi, TCL Communication Ltd. décline toute responsabilité envers toute réclamation, revendication, <span id="page-16-0"></span>poursuite ou action en justice et, plus spécifiquement, mais de façon non restrictive, toute action en responsabilité civile, s'appuyant sur une supposition quelconque de responsabilité découlant de l'utilisation, par quelque moyen que ce soit, ou de la tentative d'utilisation desdites données de tierces parties. En outre, les présentes données de tierces parties, mises à disposition gratuitement par TCL Communication Ltd., pourront être sujettes ultérieurement à des mises à jour ou des mises à niveau payantes. TCL Communication Ltd. décline toute responsabilité à l'égard de tels coûts supplémentaires, dont la prise en charge incombe au seul acheteur. TCL Communication Ltd. ne peut être tenu responsable de l'absence de disponibilité d'une application quelconque, dans la mesure où cette disponibilité dépend du pays et de l'opérateur auquel est abonné l'acheteur. TCL Communication Ltd. se réserve le droit à tout moment d'ajouter ou de retirer des Éléments de tierce partie de ses téléphones sans avis préalable ; en aucun cas TCL Communication Ltd. ne saurait être responsable vis-à-vis de l'acheteur de conséquences quelconques d'un tel retrait.

# **1 Votre téléphone .....................**

## **1.1 Touches et connecteurs**

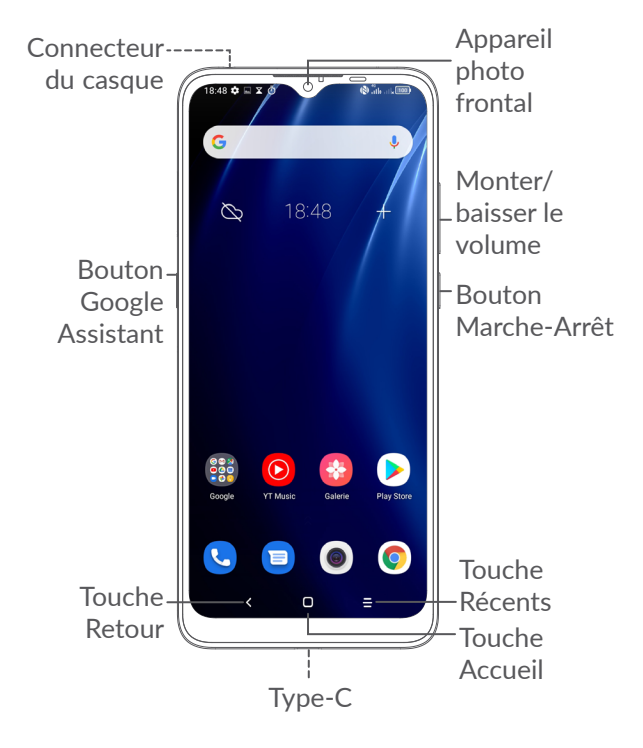

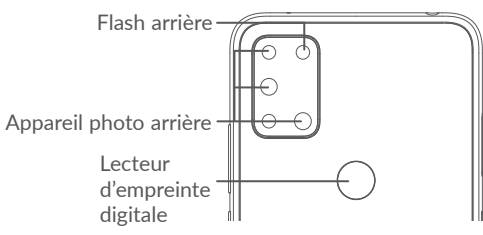

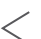

#### **Touche Retour**

• Appuyez sur cette touche pour revenir à l'écran précédent ou pour fermer une boîte de dialogue, le menu des options, le volet des notifications, etc.

#### **Touche Accueil**

- Depuis n'importe quelle application ou écran, appuyez sur cette touche pour revenir à l'écran d'accueil.
- • Appuyez de manière prolongée pour activer Google Assistant. Vous pouvez obtenir de l'aide comme un itinéraire ou des informations sur un restaurant en fonction de contenu affiché à l'écran.

## **Touche Applications récentes**

• Appuyez pour afficher les applications auxquelles vous avez récemment accédé.

## **Bouton Marche-Arrêt**

- • Appuyez : Verrouiller/allumer l'écran.
- • Maintenez appuyé : Afficher le menu contextuel pour choisir entre **Redémarrer/ Éteindre/Mode Avion**.
- • Appuyez de manière prolongée sur les touches **Marche-Arrêt** et **Volume bas** pour faire une capture d'écran.
- • Maintenez la touche **Marche-Arrêt** appuyée pendant au moins 10 secondes pour forcer le redémarrage.
- • Appuyez deux fois sur le bouton **Marche/arrêt** pour lancer l'appareil photo.

<span id="page-18-0"></span>**Touches de volume**

- • Réglez le volume de l'appel durant un appel téléphonique.
- • Réglez le volume du contenu multimédia tout en écoutant de la musique ou une vidéo, ou une diffusion en continu.
- • Réglez le volume de la sonnerie.
- • Coupez la sonnerie d'un appel entrant.
- • Lorsque vous utilisez l'application **Appareil photo**, appuyez sur la touche **Volume haut**  ou **Volume bas** pour prendre une photo, ou maintenez la touche appuyée pour effectuer des prises de vue en rafale.
- Fonctionnement pratique

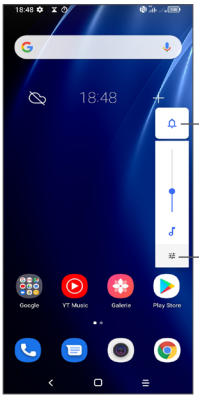

Appuyez pour basculer entre **Son, vibreur** et **Sourdine**

Appuyez pour régler le volume des médias, des appels, des sonneries, des alarmes ou des notifications

## **1.2 Mise en marche**

## **1.2.1 Mise en marche**

- **1** Insérez l'épingle dans l'orifice et sortez le compartiment.
- **2** Insérez ou extrayez la carte SIM et la carte microSD

#### **SIM unique**

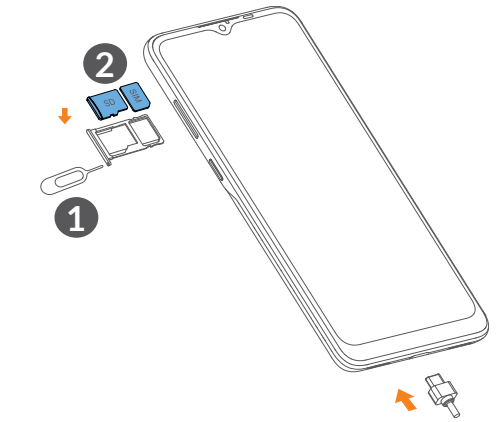

**SIM double**

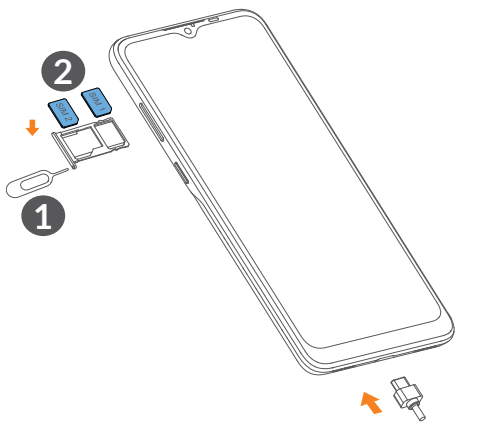

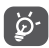

Votre téléphone n'accepte que les cartes nano-SIM. N'essayez pas d'insérer un autre type de carte SIM, comme une carte mini ou micro, car vous risqueriez d'endommager votre téléphone.

**Charger la batterie**

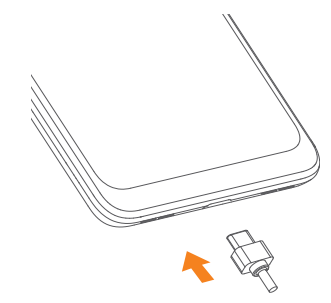

Il est conseillé de charger complètement la batterie  $(\blacksquare)$ . L'état de charge est indiqué par le pourcentage affiché à l'écran. Le pourcentage augmente à mesure que le téléphone se recharge.

 $\delta$ 

Afin de réduire la consommation électrique et le gaspillage d'énergie, une fois la batterie complètement chargée, débranchez votre chargeur de la prise. Désactivez les applications Wi-Fi, GPS, Bluetooth ou fonctionnant en arrièreplan lorsqu'elles ne sont pas utilisées. Réduisez la durée du rétroéclairage, etc.

## <span id="page-20-0"></span>**1.2.2 Allumer votre téléphone**

Appuyez de manière prolongée sur la touche **Marche-Arrêt** jusqu'à ce que le téléphone s'allume ; déverrouillez celui-ci (par balayage, modèles, code PIN, mot de passe, empreinte digitale ou reconnaissance faciale) si nécessaire et confirmez. L'écran d'accueil s'affiche.

## **1.2.3 Éteindre votre téléphone**

Maintenez la touche **Marche/Arrêt** appuyée jusqu'à ce que les options du téléphone apparaissent, puis sélectionnez **Éteindre**.

## **1.3 Écran d'accueil**

Vous pouvez placer tous les éléments de votre choix (applications, raccourcis, widgets et dossiers) ou afficher ceux que vous utilisez le plus souvent sur votre écran d'accueil pour pouvoir y accéder rapidement. Appuyez sur la touche **Accueil** pour passer à l'écran d'accueil.

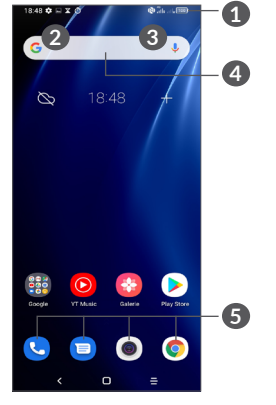

#### **1 Barre d'état**

- • Indicateurs d'état/notification
- • Balayez vers le bas pour ouvrir le volet des notifications.
- **4 Barre de recherche Google**
	- • Appuyez sur **2** pour accéder à l'écran de recherche par texte
	- • Appuyer sur **3** pour accéder à l'écran de recherche vocale
- **5 Applications de la barre des favoris**
	- • Accédez à l'application.
	- • Appuyez longuement pour la déplacer ou la supprimer.

#### **Rotation automatique de l'écran**

Dans la liste d'applications, appuyez sur **Paramètres > Afficher > Rotation automatique de l'écran** pour activer la fonction.

## **1.3.1 Utiliser l'écran tactile**

## **Appuyer (sélectionner)**

Pour accéder à une application, appuyez dessus avec le doigt.

## **Appuyer de manière prolongée (maintenir appuyé)**

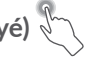

Pour accéder aux options proposées pour un élément, appuyez de manière prolongée. Par exemple, sélectionnez un contact dans Contacts, puis appuyez dessus de manière prolongée ; une liste d'options s'affiche alors à l'écran.

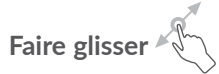

Appuyez de manière prolongée sur un élément et faites-le glisser vers un autre endroit.

# **Faire dérouler**

Faites glisser le doigt sur l'écran afin de faire défiler verticalement les applications, les images et les pages Web. Vous pouvez également faire défiler l'écran horizontalement.

# **Feuilleter**

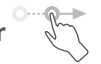

Comparable au balayage, ce geste permet des déplacements plus rapides.

# Pincer/Écarter

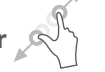

Placez deux doigts sur la surface de l'écran, puis écartez-les ou rapprochez-les pour redimensionner un élément à l'écran.

# **Pivoter**

Réorientez automatiquement l'écran du mode portrait au mode paysage en faisant pivoter le téléphone sur le côté pour bénéficier d'un affichage plus étendu.

## **1.3.2 Barre d'état**

Dans la barre d'état, vous pouvez voir les icônes d'état des appareils (sur le côté droit) et les icônes de notification (sur le côté gauche).

Balayez la barre d'état vers le bas pour afficher les notifications, et balayez à nouveau vers le bas pour accéder au volet de réglages rapides. Balayez vers le haut pour le refermer.

#### **Volet des notifications**

Balayez la barre d'état vers le bas pour ouvrir le volet des notifications et obtenir de plus amples informations.

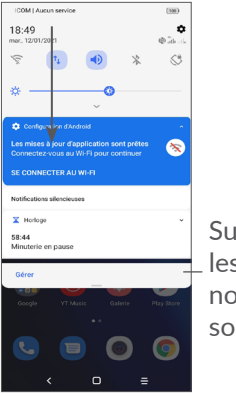

Supprimer toutes les notifications (les notifications en cours sont conservées)

#### **Volet des réglages rapides**

Balayez deux fois la barre d'état vers le bas pour ouvrir le volet des réglages rapides d'où vous pouvez activer ou désactiver des fonctions, ou changer de mode, en appuyant sur les icônes correspondantes.

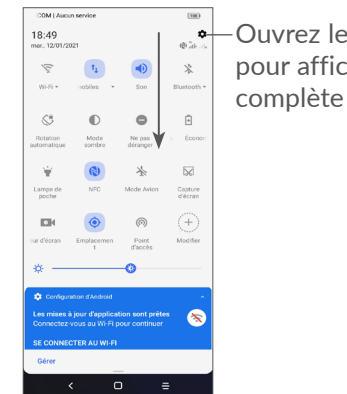

Ouvrez les **Paramètres** pour afficher la liste complète des paramètres.

## **1.3.3 Verrouiller et déverrouiller votre écran**

Pour protéger votre téléphone et votre confidentialité, vous pouvez verrouiller l'écran à l'aide d'un modèle, d'un code PIN, d'un mot de passe, d'une empreinte digitale ou de la reconnaissance faciale, etc.

Pour créer un modèle de déverrouillage de l'écran, appuyez sur **Paramètres > Sécurité > Verrouillage de l'écran** ; consultez **["9.8 Sécurité"](#page-61-1)** pour de plus amples informations.

#### **Pour verrouiller l'écran du téléphone**

Si votre téléphone reste inactif pendant un certain laps de temps, il verrouille automatiquement l'écran et passe en mode veille pour économiser de l'énergie. Accédez à **Paramètres > Affichage > Veille** et sélectionnez une temporisation d'écran.

Vous pouvez également verrouiller manuellement l'écran en appuyant une fois sur la touche Marche/ Arrêt.

#### **Pour déverrouiller l'écran du téléphone**

Appuyez une fois sur la touche Marche/Arrêt pour allumer l'écran, balayez vers le haut et déverrouillez l'écran au moyen de la méthode que vous avez définie.

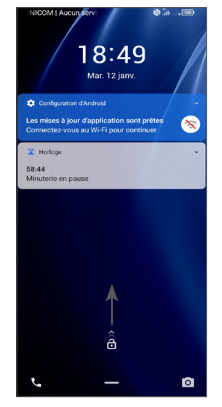

#### **Saisir un mot de passe pour déverrouiller l'écran**

Une fois l'écran allumé, balayez vers le haut depuis n'importe quel emplacement de l'écran pour afficher le panneau de saisie du mot de passe. Entrez alors votre mot de passe de verrouillage de l'écran.

#### **Utiliser le déverrouillage par modèle**

Dessinez le même modèle que vous avez défini pour déverrouiller l'écran.

#### **Utiliser le déverrouillage par reconnaissance faciale**

Levez votre téléphone et placez-le à hauteur de votre visage. Votre téléphone se déverrouille une fois votre visage reconnu.

#### **Utiliser le déverrouillage par empreinte digitale**

Touchez le capteur d'empreintes digitales avec un doigt enregistré pour déverrouiller l'écran.

## **1.3.4 Personnaliser l'écran d'accueil**

#### **Ajouter**

Vous pouvez appuyer de manière prolongée sur un dossier, une application ou un widget, puis faire glisser l'élément vers votre écran d'accueil favori.

#### **Repositionner**

Appuyez de manière prolongée sur un élément et faites-le glisser à l'emplacement souhaité, puis relâchez la pression. Vous pouvez déplacer des éléments à la fois sur l'écran d'accueil et dans la barre des favoris. Maintenez l'icône située sur le bord gauche ou droit de l'écran pour faire glisser l'élément sur un autre écran d'accueil.

#### **Supprimer**

Appuyez de manière prolongée sur un élément et faites-le glisser au-dessus de l'icône **Supprimer**, puis relâchez la pression.

#### **Créer des dossiers**

Pour réorganiser les raccourcis ou les applications présents sur l'écran d'accueil et dans la zone des favoris, vous pouvez les ranger dans un dossier en les empilant les uns sur les autres. Pour renommer un dossier, ouvrez-le et appuyez sur sa barre de titre pour saisir le nouveau nom.

#### **Personnaliser le fond d'écran**

Appuyez de manière prolongée sur une zone vierge de l'écran d'accueil, puis appuyez sur **Fonds d'écran** pour personnaliser votre fond d'écran.

## **1.3.5 Widgets et applications récemment utilisées**

## **Consulter des widgets**

Appuyez de manière prolongée sur une zone vide de l'écran d'accueil, puis appuyez sur **Widgets** pour afficher tous les widgets.

Appuyez sur le widget sélectionné et faites-le glisser pour le déplacer vers votre écran préféré.

#### **Accéder aux applications récemment utilisées**

Pour accéder aux applications récemment utilisées, appuyez sur la touche **Applications récentes** . Appuyez sur une vignette dans la fenêtre pour ouvrir l'application concernée.

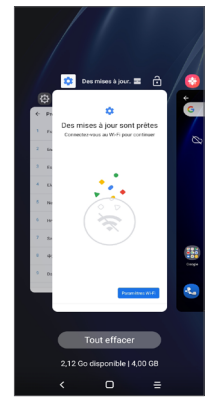

Appuyez sur une vignette et faites la glisser vers le haut pour fermer une application.

Appuyez sur **Effacer tout** en bas de l'écran pour fermer toutes les applications en cours d'exécution.

## **1.3.6 Régler le volume**

## **À l'aide de la touche Volume**

Pour régler le volume, appuyez sur la touche **Volume**. Pour activer le mode Vibreur, appuyez sur la touche **Volume** et appuyez sur **Û** pour afficher cette icône **I**II . Pour activer le mode Silence, appuyez sur la touche Volume et appuyez sur  $\prod$  pour afficher cette icône  $\Delta$ .

## **À l'aide du menu Paramètres**

Depuis l'application, puis appuyez sur **Paramètres > Son** pour régler le volume du lecteur multimédia, de des sonneries, des alarmes, etc.

# <span id="page-26-0"></span>**2 Saisir du texte**

## **2.1 Utiliser le clavier à l'écran**

## **Paramètres du clavier à l'écran**

Accédez à **Paramètres > Système > Langues et saisie > Clavier virtuel**, puis sélectionnez le clavier à configurer pour choisir parmi la série de paramètres qui apparaît.

#### **Changer l'orientation du clavier à l'écran**

Faites pivoter le téléphone sur le côté ou replacez-le à l'endroit afin de changer l'orientation du clavier à l'écran. Vous pouvez aussi changer d'orientation en modifiant les paramètres (appuyez sur **Paramètres > Affichage > Rotation auto de l'écran**).

## **2.1.1 Gboard**

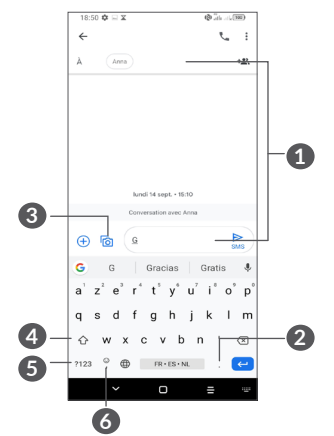

- **1** Saisissez du texte ou des chiffres
- **2** Appuyez de manière prolongée pour sélectionner des symboles
- **3** Appuyez pour joindre une photo, une vidéo, un son, etc.
- **4** Basculez entre les modes « abc/ABC » ; faites un double-clic pour basculer entre les modes « abc/ ABC ».
- **5** Basculez entre le clavier numérique et celui des symboles.
- **6** Appuyez de manière prolongée pour afficher des options de saisie.

## <span id="page-27-0"></span>**2.2 Modifier le texte**

Vous pouvez modifier du texte que vous avez saisi.

- • Appuyez de manière prolongée ou tapez deux fois sur le texte que vous souhaitez modifier.
- Faites glisser les onglets pour modifier la zone du texte sélectionné.
- • Les options suivantes s'affichent : **Couper, Copier, Partager** et **Tout sélectionner.**
- Si vous avez préalablement coupé ou copié du texte, appuyez sur l'onglet pour afficher **COLLER** qui vous permet de coller alors le texte sur cet emplacement.

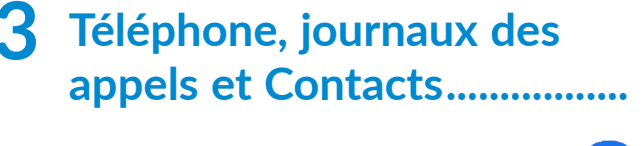

**3.1 Téléphone..........................................**

#### **3.1.1 Passer un appel**

Pour passer un appel, appuyez sur **G** dans la barre des favoris.

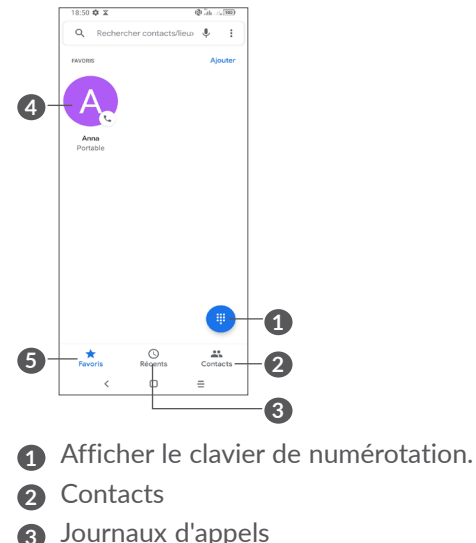

**4** Appelez le numéro favori. Ou Visualiser les informations détaillées relatives au contact. Il est également possible de modifier, supprimer, partager ou effacer ce contact favori, ou de lui envoyer un message.

**5** Favoris

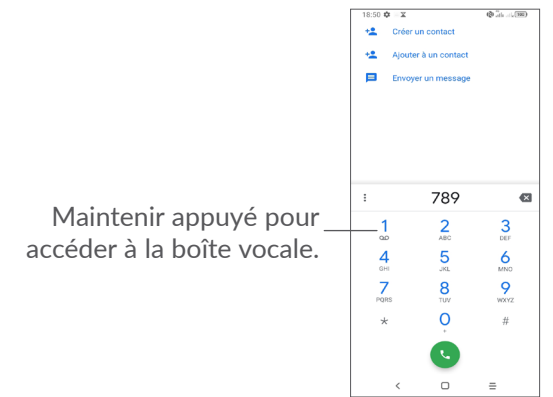

Saisissez le numéro de votre choix directement depuis le clavier et appuyez sur  $\bullet$  pour passer l'appel, ou sélectionnez un contact dans **Contacts** ou **Journaux d'appels** en faisant glisser ou en appuyant sur les onglets, puis en appuyant sur **pour passer l'appel.** 

Vous pouvez enregistrer le numéro que vous venez de saisir dans vos **Contacts** en appuyant sur l'icône Créer un nouveau contact +<sup>\*</sup> ou Ajouter aux Contacts existants  $\hat{z}$ .

Si vous faites une erreur, vous pouvez supprimer les chiffres incorrects en appuyant sur  $\chi$ . Pour mettre fin à l'appel, appuyez sur

#### **Passer un appel international**

Pour passer un appel international, maintenez  $0$  appuyé pour marquer le symbole « + », composez ensuite l'indicatif du pays suivi du numéro de téléphone complet, puis cliquez sur  $\ddot{\cdot}$ .

#### **Passer un appel d'urgence**

Si votre téléphone est sous couverture d'un réseau, composez le numéro d'urgence et appuyez sur pour passer un appel d'urgence. Il n'est pas nécessaire d'insérer une carte SIM, ni de taper le code PIN.

## **3.1.2 Accepter ou rejeter un appel**

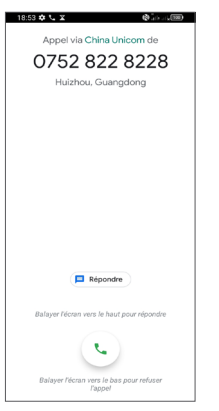

Lorsque vous recevez un appel :

- Balayez vers le haut pour répondre à l'appel.
- Balayez vers le bas pour rejeter l'appel ;
- • Pour rejeter l'appel en envoyant un message prédéfini, appuyez sur  $\blacksquare$  Reply.
- Appuyez sur  $\circled{r}$  pour définir un rappel.

## **3.1.3 Appeler votre messagerie vocale**

Votre messagerie vocale est mise à disposition par l'opérateur afin que vous ne manquiez aucun appel. Cette messagerie fonctionne comme un répondeur que vous pouvez consulter à tout moment.

Pour accéder à votre messagerie vocale, appuyez de manière prolongée sur 1.

Si vous recevez un message vocal, l'icône oo apparaît dans la barre d'état. Ouvrez le volet des notifications et appuyez sur **Nouveau message vocal**.

## **3.1.4 En cours d'appel**

Pour régler le volume lors d'un appel, appuyez sur la touche **Volume**.

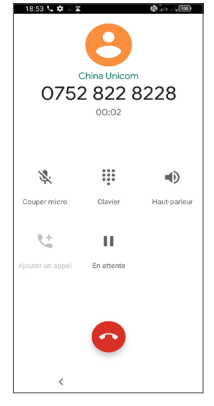

- Raccrocher l'appel en cours.
- Appuyez pour établir un autre appel.
- Affichez le clavier de numérotation.
- Appuyez pour mettre l'appel en cours en pause ou ouvrir **Contacts**.
- Appuyez une fois pour activer le haut-parleur en cours d'appel. Appuyez à nouveau pour désactiver le haut-parleur.
- Appuyez pour enregistrer la conversation
- Appuyez une fois pour couper le son de l'appel en cours. Appuyez à nouveau pour réactiver le son de l'appel.
- Afin d'éviter des erreurs de manipulation de ်တဲ့l'écran tactile lors des appels, l'écran s'assombrit automatiquement lorsque vous approchez le téléphone de votre oreille et s'éclaircit quand vous l'en éloignez.

## **3.1.5 Gérer plusieurs appels**

Grâce à ce téléphone, vous pouvez gérer plusieurs appels simultanément.

#### **Passer d'un appel à l'autre**

Lorsque vous acceptez deux appels, appuyez sur pour passer d'une ligne à l'autre. L'appel en cours est mis en attente.

## **Conférence téléphonique (1)**

Vous pouvez établir une conférence comme suit.

- • Appelez le premier participant à la conférence.
- Appuyez sur  $\frac{1}{2}$  pour établir un autre appel.

(1) Selon votre opérateur.

- <span id="page-31-0"></span>Composez le numéro de téléphone de la personne que vous souhaitez ajouter à la conférence et appuyez sur **.** Vous pouvez également ajouter des participants à partir des options **Journaux d'appels** ou **Contacts**.
- Appuyez sur  $f$  pour démarrer la conférence.
- Appuyez sur  $\bullet$  pour mettre fin à la conférence et déconnecter tous les participants.

## **3.1.6 Paramètres du téléphone**

Appuyez sur **:** depuis l'écran **Téléphone**, puis sur **Paramètres** pour configurer le téléphone et les contacts.

## **3.2 Journaux d'appels**

Vous pouvez accéder aux journaux d'appels en appuyant sur <sup>©</sup> depuis l'écran **Téléphone** pour afficher les appels manqués, les appels sortants et les appels entrants.

Appuyez sur  $\mathbf{i}$  pour afficher les informations ou d'autres opérations ; vous pouvez lancer un nouvel appel, envoyer un message au contact ou au numéro, afficher les informations détaillées de l'appel ou effacer l'appel.

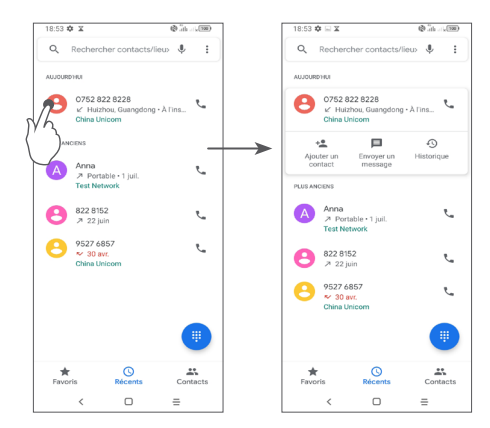

Appuyez longuement sur les éléments du Journal des appels pour copier un numéro, modifier un numéro avant de passer un appel, bloquer/signaler un spam, supprimer un appel, etc.

#### **3.3 Contacts............................................**  $\bullet$

Les **Contacts** vous permettent de joindre facilement et rapidement les personnes que vous souhaitez contacter.

Vous pouvez afficher et créer des contacts sur votre téléphone, puis les synchroniser avec vos contacts Gmail ou d'autres applications.

## **3.3.1 Consulter vos Contacts**

Pour afficher vos contacts, appuyez sur  $\Theta$  depuis le panneau des applications.

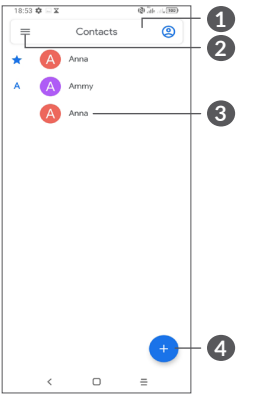

- **1** Afficher le menu d'options de la liste des contacts
- **2** Appuyer pour rechercher des contacts.
- **3** Ouvrir le volet Liens rapides.

 Appuyez de manière prolongée pour sélectionner un contact à supprimer

**4** Ajouter un contact.

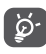

Les contacts supprimés sont également retirés des autres applications du téléphone ou du Web lors de la synchronisation suivante.

## **3.3.2 Ajouter un contact**

Appuyez sur l'icône  $\bigoplus$  dans la liste des contacts pour créer un nouveau contact.

Vous devez indiquer le nom du contact et les autres informations le concernant. Vous pouvez passer d'un champ à l'autre en faisant défiler l'écran vers le haut ou vers le bas.

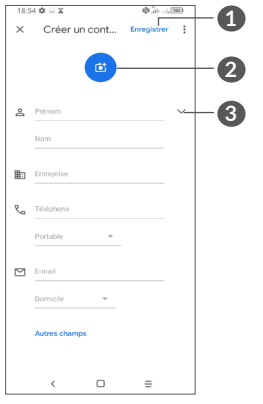

- **1** Une fois terminé, appuyer sur cette icône pour l'enregistrer.
- **2** Sélectionnez une image ou prenez une photo pour l'associer au contact du téléphone.
- **3** Appuyez pour ouvrir les champs disponibles

#### **Ajouter/Supprimer des favoris (1)**

Pour ajouter un contact à vos favoris, appuyez sur ce contact afin d'en afficher les coordonnées, puis appuyez sur  $\frac{1}{2}$  pour l'ajouter aux favoris.

Pour retirer un contact des favoris, appuyez sur l'icône de l'écran des coordonnées du contact.

## **3.3.3 Modifier vos contacts**

Pour modifier les coordonnées d'un contact, appuyez sur l'icône  $\triangle$  dans l'écran de ses coordonnées.

Une fois terminé, appuyez sur **Enregistrer**.

## **3.3.4 Utiliser les Liens rapides Android**

Appuyez sur un contact pour ouvrir le volet des Liens rapides pour Android.

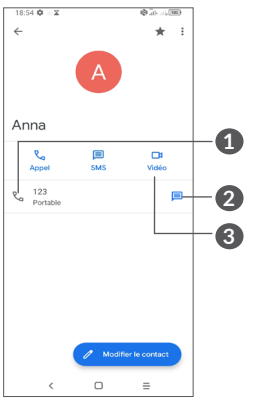

**1** Appuyez pour passer un appel

**2** Appuyez pour envoyer un message

**3** Appuyez pour passer un appel vidéo

Les icônes disponibles sur le volet Liens rapides dépendent des informations dont vous disposez à propos du contact, ainsi que des applications et des comptes configurés sur votre téléphone.

(1) Seuls les contacts du téléphone et les contacts du compte peuvent être ajoutés aux favoris.

## **3.3.5 Importer, exporter et partager des contacts**

Ce téléphone vous permet d'importer ou d'exporter des contacts entre le téléphone, la carte SIM, la mémoire interne, vos comptes et une carte microSD.

Depuis l'écran Contacts, appuyez sur = pour ouvrir le menu d'options. Appuyez sur **Paramètres > Importer/ Exporter**, puis choisissez entre importer/exporter les contacts depuis ou vers vos comptes, une carte SIM, le téléphone, la mémoire interne, une carte microSD, etc.

Vous pouvez partager un ou plusieurs contacts avec d'autres personnes en leur envoyant une vCard du contact via Bluetooth, Gmail, etc.

Sélectionnez le contact à partager, appuyez sur  $\frac{2}{3}$  et sur **Partager** depuis l'écran des coordonnées du contact.

## **3.3.6 Afficher des contacts**

Pour chaque compte, vous pouvez définir quelle liste de contacts afficher dans la liste des contacts. Appuyez sur **:**, et sur **Contacts à afficher** depuis l'écran de la liste des contacts, puis sélectionnez les contacts à afficher.

Appuyez sur **=** puis sur **Paramètres > Options d'affichage** pour trier la liste par **Prénom** ou **Nom**, mais aussi afficher les contacts avec le **prénom** ou le **nom en premier**.

## **3.3.7 Fusionner/Fractionner des contacts (1)**

Pour éviter tout doublon, vous pouvez ajouter les informations d'un nouveau contact à celles d'un contact existant en une seule opération.

Sélectionnez le contact auquel vous souhaitez ajouter des informations, appuyez sur **=** et sur **Joindre**.

Vous devez alors sélectionner le contact dont vous souhaitez fusionner les informations avec celles du premier contact. Les informations du second contact sont ajoutées à celles du premier contact, et le second contact n'apparaîtra plus dans la liste des contacts.

Pour fractionner les informations d'un contact, sélectionnez le contact souhaité, appuyez sur  $\epsilon$ , puis sur **Afficher les contacts associés** et sur **SÉPARER** pour confirmer.

<sup>(1)</sup> Uniquement pour les contacts téléphoniques et les contacts du compte.

## <span id="page-35-0"></span>**3.3.8 Synchroniser des contacts entre plusieurs comptes**

Les contacts, les données ou d'autres informations sont synchronisables à partir de plusieurs comptes, en fonction des applications installées sur votre téléphone.

Pour ajouter un compte, appuyez sur  $\frac{1}{2}$  dans la liste des contacts et appuyez sur **Paramètres > Gérer les comptes > Ajouter un compte** ou, depuis la liste des applications, appuyez sur **Paramètres > Comptes > Ajouter un compte**.

Vous devez sélectionner les types de comptes que vous ajoutez, tel que Google, DUO/Exchange, etc.

Comme pour la configuration des autres comptes, vous devez saisir des informations détaillées, telles que le nom d'utilisateur, le mot de passe, etc.

Vous pouvez supprimer un compte et toutes les informations correspondantes du téléphone. Appuyez sur le compte que vous souhaitez supprimer **>** Appuyez sur **Supprimer le compte**

#### **Synchronisation automatique**

Sur l'écran des **Comptes**, appuyez sur **Synchronisation automatique** des données. Lorsque cette option est activée, toutes les modifications apportées aux informations stockées sur le téléphone ou sur les applications hébergées en ligne sont automatiquement synchronisées.

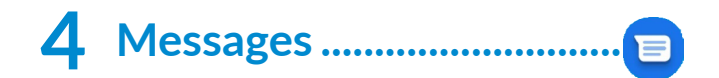

## **4.1 Rédiger un nouveau message**

Votre téléphone vous permet de créer, modifier et recevoir des messages texte (SMS) et des messages multimédia (MMS).

Pour accéder aux Messages, appuyez sur

Dans la liste des messages, appuyez sur **pour pour** rédiger un SMS ou un MMS.

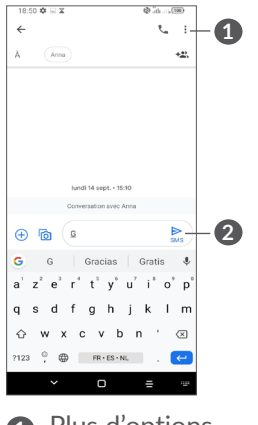

**1** Plus d'options

**2** Envoyez le message
#### **Envoyer un SMS**

Pour ajouter des destinataires, saisissez leur nom ou composez leur numéro de téléphone dans le champ **À**. Appuyez sur la barre **Message texte** pour rédiger le texte du message. Une fois terminé, appuyez sur pour envoyer le SMS.

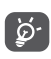

Les lettres spécifiques (accentuées) augmentent également la taille d'un SMS, ce qui peut générer l'envoi de plusieurs SMS à votre destinataire.

#### **Envoyer un MMS**

Les MMS sont des messages permettant d'envoyer des vidéos, des images, des photos, des animations, des diapositives et des sons à d'autres téléphones mobiles compatibles ou à des adresses e-mail.

Un SMS est automatiquement converti en MMS lorsque des fichiers multimédia (image, vidéo, audio, etc.) sont joints, ou qu'un objet ou des adresses e-mail sont ajoutés.

Pour envoyer un MMS, entrez le numéro de téléphone du destinataire dans le champ **À**. Appuyez sur la barre **Message texte** pour rédiger le texte du message.

Appuyez sur  $\leftrightarrow$  pour donner l'accès à votre position, envoyer un message vocal ou joindre des fichiers.

Une fois terminé, appuyez sur pour transmettre le MMS.

## **4.2 Gérer les messages**

Lorsque vous recevez un message, l'icône  $\blacksquare$  apparaît dans la Barre d'état afin de vous prévenir. Balayez la barre d'état vers le bas pour ouvrir le volet des notifications. Appuyez sur le nouveau message afin de l'ouvrir et de le lire. Vous pouvez également accéder à l'application **Messages** et sélectionner le message à ouvrir.

Les messages sont affichés sous forme de conversations. Appuyez sur un message pour accéder à l'écran de saisie :

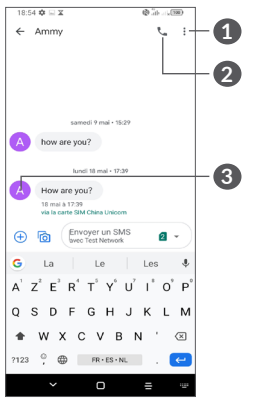

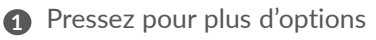

**2** Pressez pour appeler ce numéro

**3** Pressez pour enregistrer le numéro dans les contacts ou afficher les coordonnées du contact si le numéro est déjà enregistré.

Pour régler les paramètres du message, appuyez sur : et sélectionnez **Paramètres** dans la liste des messages.

# **5 Applications multimédia ......**

## **5.1 Appareil photo ................................**

Avant d'utiliser l'appareil photo, veillez à retirer la pellicule recouvrant l'objectif pour qu'elle n'influe pas sur la qualité de la prise de vue.

Il existe plusieurs façons d'ouvrir l'application « Appareil photo ».

## **Depuis l'écran d'accueil**

Depuis l'écran d'accueil, appuyez sur **Appareil photo**  $\circ$ .

#### **Depuis l'écran de verrouillage**

Lorsque l'écran est verrouillé, appuyez une fois sur la touche Marche/Arrêt pour allumer l'écran, puis balayez vers la gauche l'icône de l'appareil photo, dans le coin inférieur droit, ce qui permet d'ouvrir l'appareil photo.

### **Utiliser une touche de raccourci**

Appuyez juste deux fois sur le bouton **Marche/arrêt** pour lancer l'appareil photo.

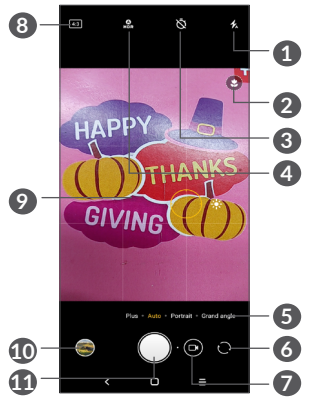

## **1 Mode Flash**

Appuyez pour activer/désactiver le flash de l'appareil photo

**AVERTISSEMENT :** Respectez une distance de sécurité lorsque vous utilisez le flash. Ne dirigez pas le flash vers les yeux de personnes ou d'animaux.

- **2** Détection de fond
- **3** Prendre une photo avec le retardateur
- **4** Prendre une photo en mode HDR
- **5** Choisir un mode pour l'appareil photo
- **6** Basculer entre les appareils photos avant et arrière.
- **7** Prendre une vidéo
- **8** Taille de l'image
- **9** Pincer les doigts pour effectuer un zoom arrière ou les écarter pour effectuer un zoom avant
- **10** Visionner les photos ou les vidéos prises.
- **11** Prendre une photo

#### **Prendre une photo**

L'écran sert de viseur. Cadrez d'abord le sujet ou le paysage dans le viseur, appuyez sur l'écran pour faire la mise au point, si nécessaire, puis appuyez sur  $\bigcap$  ou pressez le **bouton Volume** pour prendre une photo. La photo est automatiquement enregistrée. Vous pouvez également maintenir  $\sum$  appuyé pour prendre des photos en rafale.

#### **Google Lens (1):**

Google Lens est un outil gratuit qui peut vous aider à :

- • Copier du texte
- Rechercher des produits similaires
- Identifier des plantes et des animaux
- • Découvrir des livres et supports multimédia
- • Scanner des codes
- ... et bien plus encore.
- (1) Notez que Google Lens ne fonctionne que lorsque vous êtes connecté à votre compte Google. Votre téléphone doit également être connecté à un réseau.

Appuyez sur l'icône Google Lens pour démarrer l'identification de l'élément sur la photo. Au cours de l'identification de l'image, des points apparaissent au travers de l'écran. Une fois terminé, Google Lens affiche les résultats au bas de l'écran.

#### **Prendre une vidéo**

Appuyez sur la partie droite de l'icône **De** pour passer du mode Appareil photo à Vidéo, puis appuyez sur la partie gauche de l'icône **Q** pour démarrer l'enregistrement vidéo. Vous pouvez également appuyer sur la partie gauche de l'icône **o c**o pour prendre une photo au cours de l'enregistrement vidéo.

Appuyez sur  $\omega$  pour interrompre l'enregistrement vidéo et appuyez sur  $\odot$  pour poursuivre. Appuyez sur **p** pour arrêter. La vidéo est automatiquement enregistrée.

## **5.1.1 Modes et paramètres**

Faites glisser vers la gauche ou la droite de l'écran de l'appareil photo pour basculer entre les modes, appuyez sur **Plus** pour plus d'options.

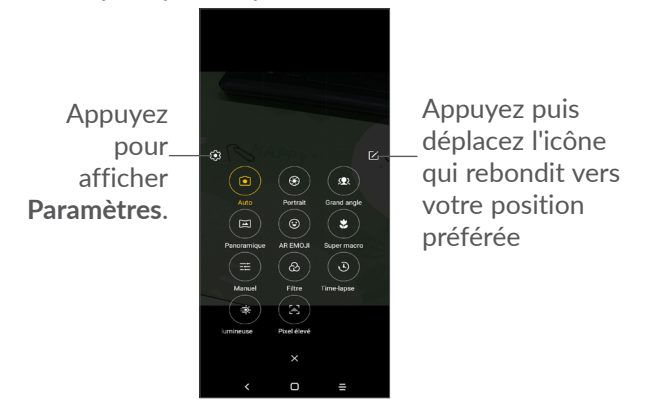

• *Auto.* 

Il s'agit du mode par défaut de l'appareil photo.

• *Portrait*

Touchez pour créer un effet de profondeur de champ. Vous pouvez créer une image qui met en valeur votre sujet tout en proposant un arrière-plan superbement flou.

Appuyez sur  $\circ$  pour régler l'ouverture. Plus l'ouverture est petite, plus l'arrière-plan devient flou.

• *GRAND ANGLE*

Appuyez sur cette option pour activer la fonction grand angle. Elle vous permet de photographier une zone plus large à partir d'une distance de prise de vue plus courte.

• *Panoramique*

Appuyez sur cette option pour activer la fonction panoramique. Appuyez sur le bouton de l'obturateur pour démarrer la prise de vue panoramique, puis déplacez l'appareil photo sans à-coups en suivant le sens de la ligne à l'écran. Une fois les emplacements remplis, la photo est automatiquement enregistrée. Si les emplacements ne sont pas complètement remplis, appuyez à nouveau sur le déclencheur pour enregistrer la photo.

• *AR EMOJI*

Analyse vos expressions faciales et reflète ces expressions via la caméra frontale, pour créer divers emojis animés en 3D qui peuvent être envoyés sous forme de fichiers vidéo sonores et amusants.

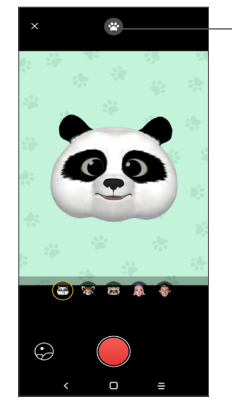

Appuyez pour sélectionner l'arrière-plan

• *SUPER MACRO*

Vous permet de prendre des gros plans extrêmes de sujets particulièrement petits ou détaillés, tels que des insectes, des fleurs, etc. La meilleure distance de prise de vue macro lors de l'utilisation de cette fonction est de 4 cm.

• *MANUEL* 

Vous permet de prendre le contrôle total des paramètres de l'appareil photo, et ainsi de régler l'ouverture, l'obturateur, l'ISO et bien plus encore.

• *Filtre*

Appuyez pour avoir un aperçu du filtre activé dans le viseur. Appuyez sur un des filtres pour l'appliquer et revenir à l'écran précédent.

- • *VIDÉO ACCÉLÉRÉE (TME-LAPSE)* Prenez une série de photos et transformez-les en une vidéo accélérée.
- • *TRACE LUMINEUSE*

Les modes Capture movement, Capture light, et Draw light vous permettent de prendre des photos artistiques d'eau, lumière et personnes en mouvement.

• *PIXEL ÉLEVÉ*

Lors de la capture d'images, l'appareil utilisera uniquement la caméra arrière 64M. <sup>(1)</sup>

## **Paramètres**

Appuyez sur Appareil photo  $\bullet$  > PLUS >  $\bullet$  pour accéder à l'écran des **Paramètres**.

- Ajustez la taille des photos et la qualité des vidéos.
- • *Stabilisateur vidéo (EIS)*

Appuyez sur  $\Box$  pour activer la fonction EIS (stabilisation électronique de l'image). Elle permet de réduire le flou associé au déplacement d'un appareil photo durant l'exposition.

## • *Fonction du bouton de volume*

Activez la fonction de raccourci de la touche Volume haut/bas pour prendre des photos/vidéos ou zoomer/dézoomer.

• *Grille*

Appuyez sur pour activer l'affichage en grille. L'écran est divisé en parties égales et vous permet de prendre de meilleures photos en facilitant l'alignement des éléments, par exemple l'horizon ou les bâtiments, sur les lignes de la grille.

### • *Enregistrer la géolocalisation*

Activez pour géotagguer les photos et les vidéos en incluant le lieu où vous vous trouvez. Cette option est disponible lorsque le service de localisation GPS est activé.

#### • *Son obturateur*

Appuyez sur pour couper le son de l'obturateur de l'appareil photo.

#### • *Réinitialiser les paramètres*

Réinitialisez l'appareil photo aux réglages d'usine par défaut.

# **5.2 Galerie...............................................**

La Galerie agit comme un lecteur multimédia et vous permet de visionner des photos et des vidéos. Elle analyse en outre automatiquement les photos et les regroupe pour que vous puissiez retrouver rapidement les photos dont vous avez besoin.

Pour afficher, modifier ou partager des photos/vidéos, appuyez sur **Galerie depuis** l'écran d'accueil.

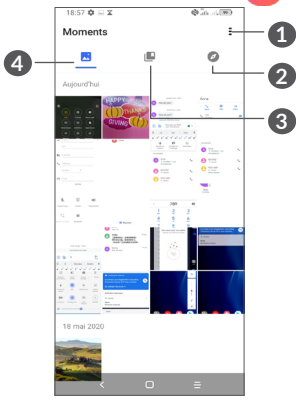

- **1** Appuyez pour accéder à davantage d'options
- **2 Explorer**

« Explore » recueille des photos et les place dans des groupes, ce qui les rend plus faciles à trouver

## **3 Albums**

Les photos, vidéos, captures d'écran, etc. sont automatiquement regroupées dans Albums

## **4 Instantanés**

Affichez les photos/vidéos que vous venez de prendre

## **Afficher les informations des photos et des vidéos**

Appuyez sur une image ou une vidéo pour passer en mode plein écran, balayez vers le haut pour obtenir des informations de base ou appuyez sur  $\frac{1}{2}$  pour obtenir de plus amples informations.

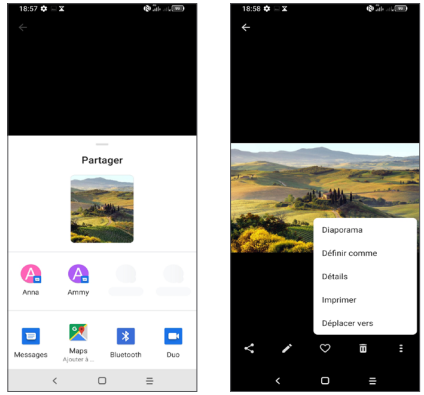

### **Retravail des images et vidéos**

« Galerie » propose une large gamme de fonctions d'édition pour les photos et les vidéos.

#### • *Pour retoucher une photo*

Trouvez l'image que vous souhaitez retoucher, puis sélectionnez-la en vue plein écran.

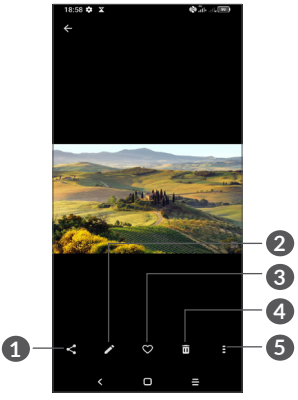

- **1** Partagez
- **2** Modifiez
- **3** Favoris
- **4** Supprimer
- **5** Plus d'options, telles que **Diaporama, Définir comme, Infos, Imprimer**, etc.

Appuyez sur pour retoucher.

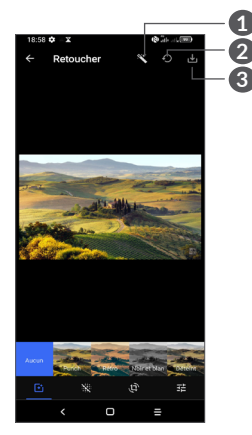

- **1** Embellir vos photos
- **2** Réinitialiser
- **3** Enregistrer les modifications
- Définir des effets, tels que **Punch, Rétro, Noir et blanc, Déteint**, etc.
- Débrumage d'image (Dehazing).
- **Recadrer, Redresser, Pivoter, Refléter** ou **Dessiner** la photo.
- 군 Régler la couleur de la photo.

#### • *Pour retoucher une vidéo*

Appuyez sur la vidéo en mode plein écran puis appuyez sur .

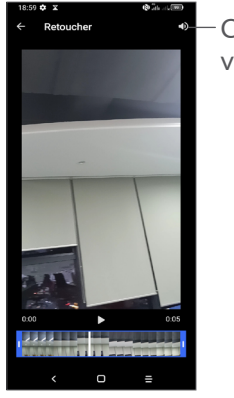

Coupez le son de la vidéo enregistrée

Faites glisser le curseur aux deux extrémités de la zone de recadrage vidéo, sélectionnez la vidéo que vous souhaitez conserver, appuyez sur pour pré-visualiser. Une fois cela fait, appuyez sur pour enregistrer.

## **Gestion d'un album**

Lorsqu'il y a de nombreuses photos et vidéos, vous pouvez gérer vos albums pour en faciliter la visualisation.

• Créer un album

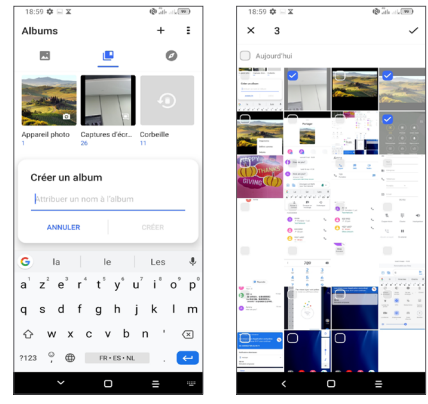

Cliquez sur  $+$  pour créer et nommer un nouvel album. Sélectionnez les photos ou vidéos que vous souhaitez y inclure en appuyant sur pour les copier ou les déplacer.

• Déplacer/copier des images ou des vidéos

Appuyez longuement sur la ou les photo(s) ou vidéo(s) que vous souhaitez déplacer/copier, appuyez sur **> Copier vers album/ Déplacer vers album**, puis sélectionnez l'album vers lequel vous souhaitez déplacer/copier.

• Supprimer ou récupérer des photos ou des vidéos Appuyez longuement sur la ou les photo(s) ou vidéo(s) que vous souhaitez supprimer, appuyez sur  $\overline{\mathbf{n}}$  > **SUPPRIMER**.

Les éléments supprimés seront conservés dans l'album **Corbeille** pendant 30 jours, après quoi ils seront définitivement supprimés. Pour les supprimer définitivement durant ce laps de temps, recherchez la ou les photo(s) ou vidéo(s) dans la **Corbeille** et appuyez longuement dessus pour les supprimer.

Pour récupérer la ou les photo(s) ou vidéo(s), durant ce laps de temps, recherchez-les dans la **Corbeille** et appuyez sur  $\bigcap$  pour les récupérer.

• Album masqué  $(1)$ 

Appuyez longuement sur l'album que vous souhaitez masquer, appuyez sur **↓** > DÉPLACER, le contenu de l'album sera masqué sur **Instantanés**.

(1) Des albums par défaut tels que **Appareil photo, Vidéos, Captures d'écrans**, etc. ne peuvent pas être masqués ou déplacés.

# **5.3 Musique ............................................**

Vous pouvez lire des fichiers audio stockés dans votre téléphone ou sur la carte microSD.

Pour lire un fichier audio, balayez l'écran d'accueil, puis appuyez sur Musique **.** 

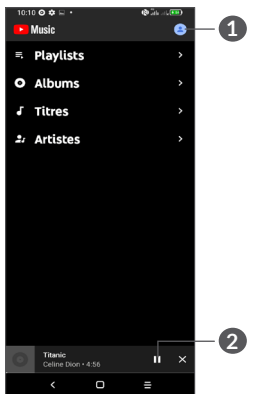

## **1** Compte

**2** Lire ou mettre en pause

်ပွဲ-

Pendant la lecture des morceaux avec Musique, les fonctions Pause, Lecture et Ignorer restent disponibles, même si l'écran est verrouillé.

# **6 Agenda, Horloge et Calculatrice..............................**

## **6.1 Agenda ...............................................**

Utilisez l'**Agenda** pour gérer vos réunions, rendez-vous, etc.

Pour accéder à l'agenda et créer des événements, ouvrez le dossier des applications Google depuis l'écran d'accueil, puis appuyez sur **Agenda**.

## **6.1.1 Vue multimode**

Vous pouvez afficher l'agenda selon différentes vues : **Planning, Jour, 3 jours, Semaine** ou **Mois**, appuyez sur  $\equiv$  pour en sélectionner une.

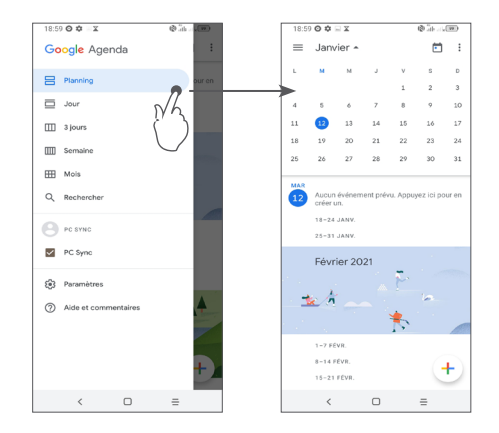

## **6.1.2 Créer de nouveaux événements**

Vous pouvez ajouter de nouveaux événements à partir de n'importe quelle vue de l'Agenda.

- Appuyez sur  $+$ .
- Renseignez toutes les informations requises liées à ce nouvel évènement. Si l'événement concerne la totalité d'une journée, vous pouvez sélectionner **Journée entière**.
- • Une fois terminé, appuyez sur **Enregistrer** en haut de l'écran.

Pour créer rapidement un événement depuis les écrans **Semaine**, appuyez sur une zone vierge pour sélectionner une zone cible qui affiche alors + Nouvel événement, puis appuyez sur l'icône pour créer le nouvel événement.

## **6.1.3 Supprimer ou modifier un événement**

Pour supprimer ou modifier un événement, sélectionnezle afin d'accéder à l'écran contenant ses informations détaillées. Appuyez sur  $\triangle$  pour modifier l'événement, ou appuyez sur , puis sur **Supprimer** pour le supprimer.

## **6.1.4 Définir un rappel d'événement**

Si vous avez défini un rappel pour un événement, l'icône **aj apparaît dans la barre d'état pour vous prévenir de** l'imminence de l'événement.

Balayez la barre d'état vers le bas pour ouvrir le volet des notifications, puis appuyez sur le nom de l'événement pour afficher la liste des notifications de l'agenda.

## **6.2 Horloge .............................................**

Votre téléphone mobile dispose d'une horloge intégrée, balayez l'écran d'accueil vers le haut, puis appuyez sur **Horloge**, ou sur l'heure de l'écran d'accueil pour y accéder.

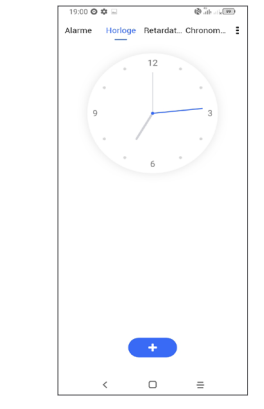

Appuyez sur  $\left( \cdot \right)$  pour ajouter un fuseau horaire repris dans la liste.

## **6.2.1 Alarme**

Depuis l'écran de l'horloge, appuyez sur **Alarme**.

Appuyez sur pour activer l'alarme.

Appuyez sur  $\leftrightarrow$  pour ajouter une nouvelle alarme.

Appuyez sur une alarme existante pour accéder à l'écran de modification correspondant.

Appuyez sur  $\Box$  pour supprimer l'alarme sélectionnée.

## **6.2.2 Retardateur**

Depuis l'écran de l'horloge, appuyez sur **Retardateur**.

- • Utilisez les chiffres pour définir la durée du compte à rebours. Tapez la durée en heures, minutes et secondes.
- Appuyez sur pour lancer le compte à rebours.

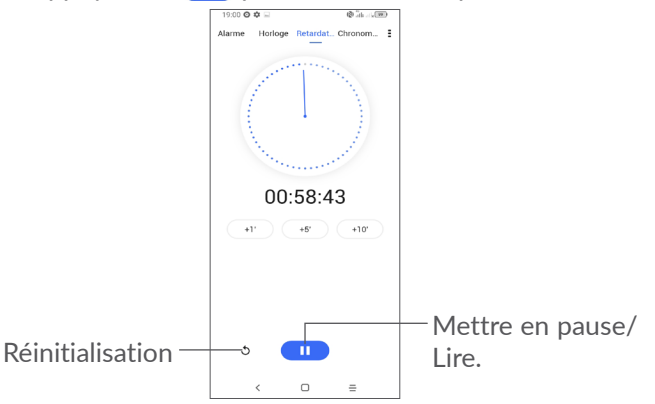

## **6.2.3 Chronomètre**

Depuis l'écran de l'horloge, appuyez sur **Chronomètre**.

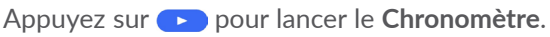

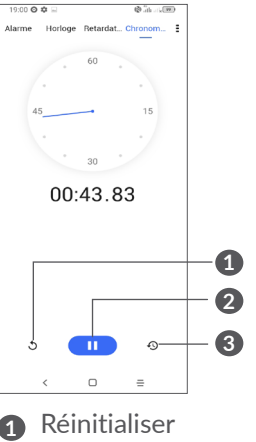

**2** Mettre en pause/Lire

**3** Appuyer pour afficher la liste des enregistrements, selon l'heure mise à jour

## **6.2.4 Définir les paramètres de l'horloge**

Appuyez sur *i* puis sur **Paramètres** pour accéder aux paramètres **Horloge** et **Alarmes**.

# **6.3 Calculatrice ......................................**

Pour résoudre des problèmes mathématiques à l'aide de la **Calculatrice**, balayez l'écran d'accueil vers le haut,

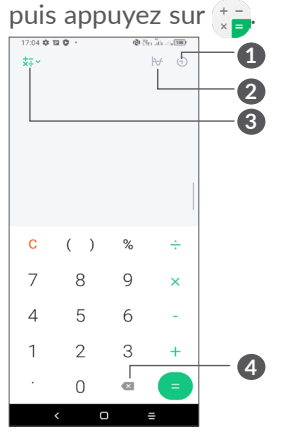

- **1** Historique des calculs
- **2** Appuyez pour basculer des calculs de base aux calculs scientifiques
- **3** Pour plus d'options sur la conversion des **Monnaies** et des **Unités**
- **4** Appuyez pour supprimer les chiffres un à un.

# **7 Autres....................................**

# **7.1 Mode enfants ..................................**

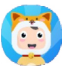

Une fonction de contrôle parental vous permet de définir des restrictions liées au temps d'utilisation de votre enfant et son accès à des applications spécifiques. Le bonheur et la sécurité de votre enfant sont garantis grâce au mode enfant.

Pour accéder à ce menu, balayez l'écran d'accueil vers le haut et appuyez sur **Mode enfants** 

## **7.1.1 Utilisation du Mode enfants**

- • Définissez un mot de passe et confirmez-le
- Définissez une question de sécurité au cas où il vous faudrait réinitialiser votre mot de passe
- • Saisissez un nom d'utilisateur
- • Enregistrez-le dans les paramètres d'accessibilité

Vous utilisez à présent le Mode enfants.

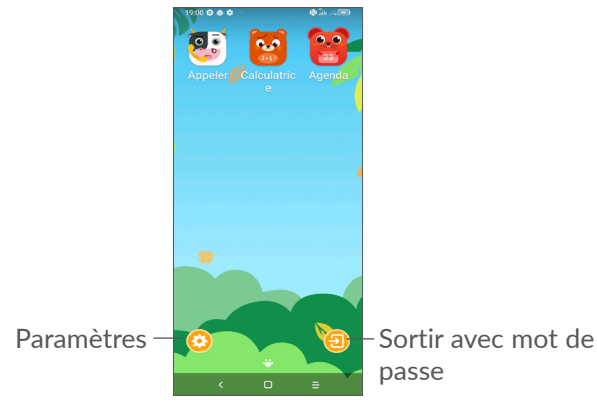

#### **7.1.2 Paramètres**

Appuyez sur  $\odot$  et entrez votre mot de passe pour accéder aux paramètres, sélectionnez ensuite les applications pouvant être utilisées par votre enfant, définissez le temps d'utilisation de l'appareil et de l'application, choisissez son fond d'écran préféré, réinitialisez le mot de passe, activez le filtre de lumière bleue ou bien définissez une protection de charge pour empêcher son utilisation durant un chargement, etc.

## **7.2 Centre d'assistance ........................**

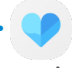

Le **Centre d'assistance** vous permet d'en savoir davantage grâce aux FAQ, modes d'emploi, instructions de dépannage, etc. Vous pouvez également utiliser ce service pour nous faire part de vos commentaires.

## **7.3 Autres applications (1)**

Les applications mentionnées précédemment dans cette section sont préinstallées sur votre téléphone. Pour lire une brève présentation des applications tierces préinstallées, reportez-vous à la brochure fournie avec le téléphone. Pour télécharger et installer plus d'applications tierces, utilisez l'application Google Play Store.

La disponibilité de cette option varie d'un pays et d'un opérateur à l'autre.

# **8 Applications Google ..........**

Les applications Google sont préinstallées sur votre téléphone pour améliorer votre productivité au travail et vous permettre de mieux profiter de la vie.

Ce manuel explique brièvement ces applications. Pour connaître les fonctionnalités détaillées et les modes d'emploi, reportez-vous aux sites Web appropriés ou à la présentation fournie dans les applications.

Il est conseillé de créer un compte Google pour bénéficier de toutes les fonctions.

## **8.1 Google**

Il s'agit d'un navigateur qui vous permet de parcourir Internet.

Vos signets, historique de navigation et paramètres sur tous vos appareils où le navigateur est installé peuvent être synchronisés avec votre compte Google.

## **8.2 Gmail**

Gmail est un service de messagerie électronique hébergé sur Google et qui se paramètre lors de la première configuration de votre téléphone. Cette application vous permet d'envoyer et de recevoir des e-mails, de les gérer par libellés, de les archiver, etc. Vous pouvez également synchroniser automatiquement vos e-mails avec votre compte Gmail.

## **8.3 Maps**

Google Maps offre des images satellite, des plans de rues, des vues panoramiques des rues à 360°, le trafic en temps réel et la planification d'itinéraires à pied, en voiture ou en transports publics. À l'aide de cette application, vous pouvez obtenir votre géolocalisation, rechercher un lieu, et vous voir proposer un itinéraire pour vos déplacements.

## **8.4 YouTube**

YouTube est une application de partage de vidéos en ligne permettant aux utilisateurs d'envoyer, de visionner et de partager des vidéos. Les contenus disponibles comprennent de courtes vidéos, des programmes télé, des clips musicaux et divers autres types de contenu, tels que des blogs vidéo, des courts-métrages originaux et des vidéos éducatives. Il prend en charge la diffusion en continu, ce qui permet de lancer la lecture d'une vidéo dès que son téléchargement commence sur Internet.

## **8.5 Drive**

Il s'agit d'un service de stockage et de synchronisation de fichiers créé par Google. Il permet aux utilisateurs de stocker des fichiers en ligne, de les partager et de les modifier.

Les fichiers dans Drive sont conservés de façon sécurisée et vous pouvez y accéder depuis n'importe quel appareil en vous connectant à votre compte Google. Les fichiers ou les dossiers peuvent être partagés de façon privée avec d'autres utilisateurs de comptes Google.

## **8.6 Play Films et séries**

Google Play Films et séries vous permet de regarder des films et des émissions télévisées achetés ou loués sur Google Play.

## **8.7 Play Store**

Sert de boutique officielle d'applications pour le système d'exploitation Android, permettant aux utilisateurs de connaître et de télécharger des applications et des jeux. Les applications peuvent être gratuites ou payantes.

Dans le Play Store, recherchez l'application dont vous avez besoin, téléchargez-la, puis suivez son guide d'installation. Vous pouvez également mettre à jour et désinstaller une application, ainsi que gérer vos téléchargements.

## **8.8 Duo**

Une application mobile de chat vidéo.

Une fois les numéros de téléphone vérifiés, les utilisateurs peuvent facilement effectuer des appels vidéo avec leurs contacts.

## **8.9 Photos**

Google Photos stocke et sauvegarde vos photos et vos vidéos. Il analyse en outre automatiquement les photos et les organise en groupes pour que vous puissiez retrouver rapidement les photos dont vous avez besoin.

## **8.10 Google Keep**

Il s'agit d'une application de prise de notes développée par Google.

Vous pouvez insérer des images, établir des listes et enregistrer des messages vocaux dans vos notes. Vous pouvez également définir des rappels basés sur un horaire ou un lieu. Google Keep vous permet de catégoriser vos notes par libellés. Vous pouvez les rechercher d'après leur couleur, selon qu'elles contiennent des rappels, du son, des images ou des listes.

## **8.11 Google Assistant**

Des appareils peuvent disposer d'un bouton physique dédié à l'Assistant Google (bouton GA). Grâce au bouton GA, les utilisateurs peuvent lancer l'Assistant Google dans trois modes différents : Par défaut, image instantanée et talkie-walkie.

- • **Par défaut** Appuyez simplement pour l'activer Le mode par défaut est identique au lancement de l'Assistant Google, appuyez longuement sur le bouton d'accueil.
- **Talkie-walkie** Appuyez longuement et maintenez pour activer

Le mode talkie-walkie lance l'Assistant Google avec le point de terminaison automatique du microphone désactivé. En mode par défaut le point de terminaison automatique du microphone est utilisé pour fermer automatiquement le microphone et finaliser une requête utilisateur. En mode talkie-walkie, le microphone reste ouvert jusqu'à ce que l'utilisateur relâche le bouton GA. Lorsque l'utilisateur relâche le bouton GA, le microphone se ferme et l'assistant envoie la requête de l'utilisateur.

## **8.12 Fichiers**

L'option Fichiers affiche toutes les données stockées sur le téléphone, que ce soit sur une carte SD externe ou dans la mémoire interne ; on y trouve les applications, les fichiers multimédia téléchargés sur Google Play Store, YouTube ou toute autre plateforme, les vidéos, photos ou contenus audio que vous avez enregistrés ou toute autre donnée reçue via Bluetooth, câble USB, etc.

# **9 Paramètres......................**

Pour accéder aux **Paramètres**, balayez vers le haut depuis l'écran d'accueil, ou balayez sur la gauche puis appuyez sur **Paramètres** .

Vous pouvez également balayer vers le bas depuis le volets des notifications et appuyer sur  $\alpha$ .

## **9.1 Réseau et Internet**

## **9.1.1 WiFi**

Vous pouvez vous connecter à Internet dès que votre téléphone est à portée d'un réseau sans fil. Le Wi-Fi peut être utilisé sur votre téléphone, même sans carte SIM insérée.

**Activer le Wi-Fi et se connecter à un réseau sans fil**

- • Appuyez sur **Paramètres > Réseau et Internet > Wi-Fi**.
- $\bullet$  Activez  $\bullet$ .
- • Une fois le Wi-Fi activé, les réseaux Wi-Fi détectés s'affichent.

• Sélectionnez le réseau WiFi auquel vous connecter. Si le réseau que vous avez sélectionné est sécurisé, vous devez saisir un mot de passe ou toute autre information de connexion (vous devez contacter votre opérateur réseau si vous avez besoin de renseignements). Une fois terminé, appuyez sur **SE CONNECTER**.

#### **Ajouter un réseau Wi-Fi**

Lorsque le Wi-Fi est activé, vous pouvez ajouter de nouveaux réseaux Wi-Fi selon vos préférences.

- • Appuyez sur **Paramètres > Réseau et Internet > Wi-Fi > Ajouter un réseau**.
- Indiquez le nom du réseau et toute autre information requise.
- • Appuyez sur **ENREGISTRER**.

#### **Supprimer un réseau Wi-Fi**

Les étapes suivantes permettent d'empêcher la connexion automatique aux réseaux que vous ne souhaitez plus utiliser.

- • Le cas échéant, activez le réseau Wi-Fi.
- Sur l'écran Wi-Fi, appuyez sur le nom du réseau enregistré.
- • Appuyez sur **RETIRER** dans la boîte de dialogue qui apparaît.

## **9.1.2 Réseau mobile**

Accédez à **Paramètres > Réseau et Internet > Réseau mobile** pour activer l'itinérance des données, définir votre type de réseau préféré, vérifier la connexion réseau que vous utilisez ou créer un nouveau point d'accès, etc.

## **9.1.3 Consommation des données**

La première fois que vous allumez votre téléphone avec une carte SIM insérée, il configure automatiquement votre service réseau : GPRS, EDGE, 3G ou 4G.

Si le réseau n'est pas connecté, vous pouvez activer les données mobiles dans **Paramètres > Réseau et Internet > Consommation de données**.

## **Économiseur de connexion**

L'activation de l'Économiseur de connexion permet de réduire la consommation de données en empêchant certaines applications d'envoyer et de recevoir des données en arrière-plan.

### **Données mobiles**

Si vous n'avez pas besoin de transmettre des données sur les réseaux mobiles, désactivez **Données mobiles** pour éviter les frais associés à l'usage des réseaux mobiles des opérateurs locaux, en particulier si vous n'avez pas de forfait de connexion Internet mobile.

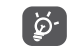

L'utilisation des données est mesurée par votre téléphone ; votre opérateur peut les comptabiliser différemment.

## **9.1.4 Partage connexion Internet**

Pour partager la connexion de données de votre téléphone par USB et Bluetooth, ou en tant que point d'accès mobile, accédez à **Paramètres > Réseau et Internet > Partage de connexion** pour activer ces fonctions.

#### **Renommer ou sécuriser votre point d'accès mobile**

Lorsque votre point d'accès mobile est activé, vous pouvez renommer le réseau Wi-Fi de votre téléphone (SSID) et ainsi en sécuriser l'accès.

- • Appuyez sur **Paramètres > Réseau et Internet > Partage de connexion > Point d'accès mobile**.
- • Appuyez sur **Configurer point d'accès mobile** pour renommer le nom de réseau (SSID) ou définir la sécurité de votre réseau.

### • Appuyez sur **ENREGISTRER**.

Les fonctions ci-dessous peuvent entraîner des ြစ္ပာfrais de réseau supplémentaires de la part de votre opérateur. Des frais supplémentaires peuvent également être facturés en itinérance.

## **9.1.5 Cartes SIM (1)**

Appuyez pour choisir entre les cartes SIM1 ou SIM2 pour la connexion au réseau, les appels et l'envoi de SMS.

## **9.1.6 VPN**

Le réseau privé virtuel (VPN) permet de se connecter à des ressources sur un réseau local sécurisé sans être sur place. Les VPN sont généralement déployés dans des entreprises, des établissements d'enseignement et d'autres institutions afin que les utilisateurs puissent accéder aux ressources du réseau local depuis l'extérieur ou via une connexion à un réseau sans fil.

### **Ajouter un VPN**

- • Appuyez sur **Paramètres > Réseau et Internet > VPN**, puis appuyez sur  $+$ .
- Dans l'écran qui apparaît, suivez les instructions de votre administrateur réseau pour configurer chaque composant des paramètres VPN.
- • Appuyez sur **ENREGISTRER**.

Le VPN est ajouté à la liste figurant sur l'écran Paramètres du VPN.

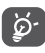

Avant d'ajouter un VPN, définissez un verrouillage de l'écran pour votre téléphone.

**Se connecter ou se déconnecter d'un VPN**

Pour se connecter à un VPN :

- • Appuyez sur **Paramètres > Réseau et Internet > VPN**.
- Les VPN que vous avez ajoutés sont répertoriés. Sélectionnez le VPN auquel vous connecter.
- • Dans la boîte de dialogue qui s'affiche, saisissez les identifiants requis et appuyez sur **SE CONNECTER**.

Pour se déconnecter d'un VPN :

• Sélectionnez le VPN duquel vous déconnecter. Dans la boîte dialogue qui s'affiche, appuyez sur **DÉCONNECTER**.

## **Modifier/Supprimer un VPN**

Pour modifier un VPN :

- • Appuyez sur **Paramètres > Réseau et Internet > VPN**.
- Les VPN que vous avez ajoutés sont répertoriés. Appuyez sur l'icône **située** près du VPN à modifier.
- • Une fois terminé, appuyez sur **ENREGISTRER**.

Pour supprimer un VPN :

• Appuyez sur l'icône  $\bullet$  située près du VPN sélectionné, puis appuyez sur **RETIRER** pour le supprimer.

 $(1)$  SIM double uniquement.

## **9.1.7 Mode Avion**

Activez le **Mode Avion D** pour désactiver simultanément toutes les connexions sans fil, telles que le Wi-Fi, le Bluetooth, etc.

## **9.1.8 DNS privé**

Appuyez pour choisir le mode DNS privé.

## **9.2 Bluetooth et connexion d'appareils (1)**

## **9.2.1 Bluetooth**

Le Bluetooth est une technologie de communication sans fil de courte portée que certains appareils utilisent pour échanger des informations ou se connecter à d'autres appareils Bluetooth.

#### **Activer le Bluetooth**

- • Appuyez sur **Paramètres > Bluetooth et connexion d'appareils > Bluetooth**.
- Activer  $\Box$ .
- $(1)$  Il est recommandé d'utiliser un kit mains libres Bluetooth Alcatel testé et qui est certifié compatible avec votre téléphone. Vous pouvez accéder au site **www. alcatelmobile.com** pour plus d' informations sur les kits mains libres Bluetooth Alcatel.

Le nom de l'appareil ainsi que les autres appareils disponibles s'affichent à l'écran.

**Pour renommer votre appareil**

- • Appuyez sur **Paramètres > Bluetooth et connexion d'appareils > Bluetooth**.
- • Appuyez sur **Nom de l'appareil**.
- • Saisissez un nom, puis appuyez sur **RENOMMER** pour confirmer.

#### **Associer/Connecter votre téléphone à un appareil Bluetooth**

Vous devez activer le Bluetooth et associer votre téléphone à l'appareil Bluetooth avec lequel vous souhaitez échanger des données.

- • Appuyez sur **Paramètres > Bluetooth et connexion d'appareils > Bluetooth > + Appairer un nouvel appareil**.
- Choisissez dans la liste l'appareil Bluetooth que vous souhaitez associer à votre téléphone.
- Dans la boîte de dialogue qui apparaît, appuyez sur **APPAIRER** pour confirmer.
- Si l'association s'établit, votre téléphone est connecté à l'appareil.

#### **Déconnecter un appareil Bluetooth**

- Appuyez sur **d**evant l'appareil dont vous voulez couper l'appairage.
- • Appuyez sur **RETIRER** pour confirmer.

## **9.2.2 USB**

Grâce à un câble USB, vous pouvez recharger votre appareil, transférer des fichiers ou des photos (MTP/ PTP) entre votre téléphone et un ordinateur.

### **Pour connecter votre téléphone à votre ordinateur**

- Utilisez le câble USB fourni avec votre téléphone pour le connecter à un port USB de votre ordinateur. Vous recevez une notification indiquant que le câble USB est connecté.
- • Ouvrez le volet de notifications et choisissez la façon dont vous souhaitez transférer les fichiers ou appuyez sur **Bluetooth et connexion d'appareils > USB** pour en choisir une. Part défaut, **Charger cet appareil** est sélectionné.

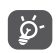

Avant d'utiliser le protocole MTP, assurez-vous que le pilote (Windows Media Player 11 ou une version ultérieure) a été installé.

## **9.2.3 Impression**

Appuyez sur **Impression** pour activer les **Services d'impression**. Vous pouvez sélectionner votre **Service d'impression par défaut** ou choisir **Ajouter un service**.

## **9.3 Affichage**

## **9.3.1 Barre d'état**

Grâce à ce menu, vous pouvez définir le style de la barre d'état, sélectionner si les icônes de notification doivent être pliées et comment le pourcentage de batterie restant est affiché.

## **9.3.2 Affichage de l'encoche**

Activez l'encoche pour les applications fonctionnant en plein écran afin d'obtenir la meilleure expérience sur votre téléphone.

## **9.3.3 Applications en plein écran**

La plupart des applications installées sur le téléphone s'adapteront automatiquement à l'affichage plein écran sans avoir à les configurer manuellement.

Pour les applications qui ne s'adaptent pas automatiquement à l'affichage en plein écran, vous pouvez aller les ajuster dans **Paramètres > Affichage > Applications en plein écran**.

## **9.3.4 Niveau de luminosité**

Réglez manuellement la luminosité de l'écran.

## **9.3.5 Mode sombre**

Dans ce mode, votre écran devient noir, ce qui le rend plus facile à regarder et facilite la lecture sous une lumière tamisée.

### **9.3.6 Mode Confort des yeux**

**Le mode Confort des yeux** peut réduire efficacement le rayonnement de la lumière bleue et ajuster la température de couleur pour soulager la fatigue oculaire. Vous pouvez également créer une programmation personnalisé pour l'activer.

### **9.3.7 Mode lecture**

Le **mode Lecture** teinte votre écran en ambre pour imiter les livres physiques et protéger vos yeux. Vous pouvez également configurer certaines applications pour qu'elles fonctionnent dans ce mode.

## **9.3.8 Rotation automatique de l'écran**

Définissez si l'écran peut pivoter automatiquement ou non.

## **9.3.9 Veille**

Définissez le délai de mise en veille de l'écran.

Dans **Affichage**, vous pouvez également régler les **Taille de police, économiseur d'écran, affichage ambiant**, etc.

## **9.3.10 Taille de police**

Réduisez ou agrandissez la taille du texte à l'écran.

## **9.3.11 Économiseur d'écran**

Choisissez trois motifs (**Horloge, Couleurs, Photos**) dans **Économiseur d'écran actuel** pour ouvrir l'économiseur d'écran, et sélectionnez **Pendant le chargement ou Jamais** comme vous préférez dans **Quand commencer**.

### **9.3.12 Affichage ambiant**

Appuyez sur **Nouvelles notifications** pour réactiver l'écran lorsque vous recevez des notifications.

## **9.4 Écran d'accueil et fonds d'écran**

Grâce à ce menu, définissez vos applications d'accueil, choisissez vos papiers peints et thèmes préférés, etc.

## **9.5 Son**

Utilisez les paramètres Son pour configurer différents aspects des sonneries d'appel, de la musique et d'autres paramètres audio.

• **Paramétrer Ne pas déranger**

Si durant vos périodes de travail ou de repos vous ne voulez pas être dérangé par votre téléphone ou les sonneries d'information, vous pouvez activer le mode **Ne pas déranger**.

Balayez deux fois la barre d'état vers le bas pour accéder au panneau des Paramètres rapides puis appuyez sur  $\Box$  pour activer Ne pas déranger.

• **Sonnerie et vibreur**

Réglez la sonnerie de vos appels entrants ou optez pour que votre téléphone se contente de vibrer.

• **Notification par défaut :**

Définissez le son par défaut pour les notifications.

- • **Sonnerie d'alarme par défaut** Définissez votre sonnerie d'alarme.
- • **Autres sons et vibrations**

Définissez les effets sonores du pavé numérique, du verrouillage de l'écran, des tapotements, etc.

# **9.6 Fonctionnalités avancées**

## • **Navigation dans le système**

Sélectionnez votre disposition de boutons de navigation préférée.

• **App Cloner**

App Cloner permet de dupliquer une application sur votre écran d'accueil et de profiter des deux respectivement en même temps.

• **Screen Recorder**

Réglez la résolution vidéo, le son, etc. Pour utiliser **Screen Recorder**, balayez deux fois la barre d'état vers le bas pour accéder au volet des Paramètres rapides puis appuyez sur  $\mathbf{E}$ .

• **Raccourcis de fonctions**

Une fois les **Raccourcis de fonction** activés, vous pouvez à tout moment accéder rapidement au flash, à l'horloge, à la calculatrice, à l'enregistreur, etc. en mode écran de verrouillage.

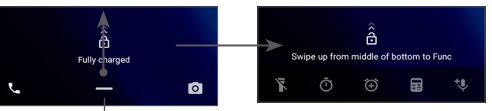

Balayez vers le haut pour afficher les menus de raccourcis

## • **Navigation gestuelle**

Pour définir certains gestes autorisant un plus grand confort d'utilisation, tels que retourner pour mettre en sourdine, capture d'écran à 3 doigts, écran partagé, etc.

• **Mode « une main »**

Réduisez la zone d'affichage de l'écran et faites fonctionner votre téléphone d'une seule main.

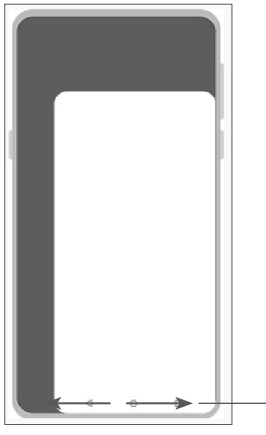

Balayez vers la gauche ou la droite pour passer en mode à une main après avoir allumé

## • **Mode Conduite**

Une série de paramètres en mode Conduite pour faciliter et sécuriser le traitement des appels entrants lorsque vous conduisez. Pour découvrir plus d'instructions, appuyez sur **a** dans **Paramètres** > **Fonctions avancées > Mode Conduite**.

• **Changer de téléphone**

« Changer de téléphone » vous aide à transférer le contenu d'un ancien téléphone vers un nouveau ; appuyez sur  $\Omega$  pour découvrir des Questions/ Réponses.

## **9.7 Smart Manager**

**Smart Manager** garantit que votre téléphone fonctionne de manière optimale en analysant et en optimisant automatiquement l'utilisation des données afin de préserver les niveaux de batterie, gérer le stockage et protéger contre les menaces de sécurité.

Vous pouvez également effectuer manuellement certains réglages pour une plus grande optimisation.

## **9.8 Sécurité**

• **Verrouillage de l'écran**

Sélectionnez une méthode telle que **Balayage, modèle, code PIN, mot de passe,** ou **empreinte digitale** pour déverrouiller l'écran.

• **Lecteur d'empreinte digitale**

Utilisez votre empreinte digitale pour déverrouiller l'écran ou prendre une photo/vidéo, répondre à un appel, etc.

Accédez à **Paramètres > Sécurité > Lecteur d'empreintes digitales** pour activer ces fonctions.

• **Reconnaissance faciale**

La **Reconnaissance faciale** vous permet de déverrouiller votre appareil au moyen de vos données faciales. Réglez-la en respectant les différentes étapes qui s'affichent à l'écran.

Veillez à bien être face à l'écran du téléphone lorsque vous utilisez la reconnaissance faciale.

**REMARQUE :** vous devez définir un modèle, un code PIN ou un mot de passe avant d'utiliser la reconnaissance faciale.

• **Smart Lock**

**Smart Lock** permet de garder votre appareil déverrouillé lorsqu'il est en sécurité avec vous et verrouillé lorsqu'il détecte qu'il a été déposé.

• **Apps lock**

**Apps lock** peut protéger efficacement votre vie privée en verrouillant certaines applications à l'aide d'un modèle ou d'une empreinte digitale. Accédez à **Paramètres > Sécurité > Apps lock** pour définir le format de verrouillage, la durée de verrouillage et choisir les applications que vous souhaitez verrouiller.

• **Autres**

Vous pouvez également définir les **Service d'urgence, verrouillage de carte SIM, épinglage d'écran**, etc. dans **Paramètres > Sécurité**.

## **9.9 Localisation**

Appuyez pour définir si vous souhaitez autoriser une application à accéder à la localisation de votre appareil. Vous pouvez définir une autorisation d'accès continu ou uniquement lorsque l'application est en cours d'utilisation.

## **9.10 Paramètres de confidentialité**

Pour protéger votre vie privée, vous pouvez régler une application de telle façon qu'elle soit autorisée ou interdite d'accès à votre localisation, SMS, téléphone, etc. Vous pouvez également indiquer si vous souhaitez afficher les mots de passe ou choisir les activités et les informations que vous souhaitez que Google enregistre.

## **9.11 Applications**

Appuyez sur cette option pour afficher des informations détaillées sur les applications installées sur votre téléphone, gérer l'utilisation des données ou forcer leur arrêt.

Dans le menu **Autorisations de l'appli** d'une application, vous pouvez, par exemple, autoriser l'application à accéder aux options **Appareil photo, Contacts, Votre position**, etc.

## **9.12 Stockage**

Accédez à **Paramètres > Stockage** pour vérifier l'utilisation de l'espace de stockage et en libérer si nécessaire.

## **9.13 Comptes**

Appuyez pour ajouter, supprimer et gérer vos comptes e-mail et autres comptes pris en charge. Ces paramètres vous permettent également de contrôler les conditions et la manière dont les applications envoient, reçoivent et synchronisent les données avec leur calendrier, et si toutes synchronisent les données utilisateur automatiquement.

Appuyez sur **Ajouter un compte** pour ajouter un compte à l'application sélectionnée.

## **9.14 Bien être numérique et contrôle parental**

Dans ce menu, vous pouvez trouver le temps que vous avez passé sur le téléphone, et même sa répartition pour chaque application. Vous pouvez personnaliser la durée maximale d'utilisation du téléphone afin de bénéficier d'une vie saine et équilibrée.

De plus, les parents peuvent limiter la durée d'utilisation du téléphone par leurs enfants, afin de gérer leurs habitudes de navigation.

## **9.15 Google**

Appuyez pour configurer votre compte Google et les paramètres des services.

## **9.16 Accessibilité**

Les paramètres d'Accessibilité vous permettent de configurer les plug-ins d'accessibilité installés sur votre téléphone.

## **9.17 Système**

## **9.17.1 À propos du téléphone**

Affichez les informations de base de votre téléphone, telles que le nom du modèle, le processeur, l'appareil photo, la résolution, etc.

Vous pouvez également consulter les informations légales, le numéro de version, le statut et d'autres spécificités.

Pour lire ce mode d'emploi sur votre téléphone, appuyez sur **Paramètres > Système > À propos du téléphone > Autres spécificités > Mode d'emploi**.

## **9.17.2 Mise à jour du système**

Si vous souhaitez mettre à jour le système, appuyez sur **VERIFIER LES MISES A JOUR** (reportez-vous à **["10.1](#page-65-0) [Mise à niveau FOTA"](#page-65-0)**).

### **9.17.3 Langues et saisie**

Appuyez pour configurer les paramètres de langue, le clavier à l'écran, les paramètres de reconnaissance vocale, la vitesse du pointeur, etc.

#### **9.17.4 Date et heure**

Utilisez les paramètres de date et d'heure pour définir le format d'affichage des dates et de l'heure souhaité.

### **9.17.5 Sauvegarde**

Activez pour sauvegarder les paramètres de votre téléphone ainsi que les données de vos applications sur les serveurs Google. Si vous changez de téléphone, les paramètres et les données sauvegardés sont restaurés sur le nouveau téléphone lorsque vous vous connectez à l'aide de votre compte Google.

## **9.17.6 Options de développement**

Pour activer cette fonction, accédez à **Paramètres > Système > À propos du téléphone**, puis appuyez à 7 reprises sur **Numéro de version**. Les **Options de développement** sont désormais disponibles. Les options de développement contiennent des paramètres utiles pour le développement d'applications Android.

### **9.17.7 Réinitialisation**

Appuyez pour réinitialiser tous les paramètres réseau et les préférences de l'application, vous ne perdrez pas vos données, uniquement les paramètres.

Si la **Réinitialisation aux valeurs d'usine** est sélectionnée, toutes les données de la mémoire interne de votre téléphone seront effacées. Veuillez sauvegarder vos données avant toute réinitialisation.

### **9.17.8 Réglementation et sécurité**

Appuyez pour afficher les information du produit telles que **le modèle du produit, le nom du fabricant, l'adresse du fabricant, l'IMEI, la référence, l'ID de déclaration Bluetooth,**, etc.

# **10 Profiter pleinement de votre téléphone ..................**

## <span id="page-65-0"></span>**10.1 Mise à niveau FOTA**

Utilisez l'outil d'actualisation FOTA (Firmware Over The Air) pour mettre à jour le logiciel de votre téléphone. Pour accéder aux mises à jour, depuis la liste d'applications, appuyez sur **Paramètres > Système > Mises à jour système**.

Si vous souhaitez mettre à jour le système, appuyez sur **VÉRIFIER LES MISES À JOUR** et une fois terminé, la dernière version du logiciel est installée sur votre téléphone.

Lors du téléchargement ou de la mise à jour de l'outil FOTA, ne modifiez pas l'emplacement de stockage par défaut pour éviter les erreurs de localisation des mises à jour nécessaires.

# **11 Accessoires ..........................**

### **Accessoires standard**

- 1. Chargeur
- 2. Câble USB
- 3. Adhésif sur l'écran
- 4. Code PIN de la carte SIM
- 5. Guide d'utilisation rapide
- 6. Précaution d'emploi du produit
- Les accessoires varient selon les pays. ်စွဲ-
	- Utilisez exclusivement les batteries, chargeurs et accessoires Alcatel qui accompagnent votre appareil.

# **12 Garantie................................**

Votre téléphone est garanti contre tout défaut de conformité qui pourrait apparaître, dans des conditions normales d'utilisation pendant la durée de garantie de douze (12) mois (1) à compter de la date d'achat de votre téléphone, telle que figurant sur votre facture originale.

Les batteries (2) et accessoires vendus avec votre téléphone sont aussi garantis contre tout défaut de conformité qui pourrait apparaître, dans des conditions normales d'utilisation mais pendant la durée de six (6) mois (1) à compter de la date d'achat de votre téléphone, telle que figurant sur votre preuve d'achat.

En cas de constat d'un défaut de conformité de votre téléphone qui en empêche une utilisation normale, vous devez aviser immédiatement votre revendeur et lui présenter votre téléphone avec une preuve d'achat.

- La durée de cette garantie légale peut varier dans votre pays.
- $(2)$  L'autonomie en communication, en veille, et le cycle de vie total d'une batterie rechargeable de téléphone mobile dépend des conditions d'utilisation et des configurations du réseau. S'agissant d'un consommable, les spécifications indiquent que vous devriez obtenir un fonctionnement optimal de votre téléphone au cours des six premiers mois de l'achat et pour environ 200 charges.

Si le défaut de conformité est confirmé, tout ou partie de votre téléphone sera remplacé ou réparé. La réparation ou le remplacement pourra être effectué avec des produits remis à neuf et dont les fonctionnalités sont équivalentes à celles des produits neufs. Si votre téléphone a été réparé, il est couvert par une garantie de un (1) mois pour le même défaut.

La présente garantie couvre les pièces et les frais de main d'œuvre à l'exclusion de tout autre coût.

La présente garantie ne s'applique pas aux défauts de votre téléphone et/ou de votre accessoire occasionnés par (sans limitation):

- 1) le non-respect des instructions d'utilisation ou d'installation, ou des normes techniques et de sécurité en vigueur dans la zone géographique d'utilisation,
- 2) une association ou une intégration dans des équipements non fournis ou non recommandés par TCL Communication Ltd,
- 3) toute modification ou réparation par des personnes non autorisées par TCL Communication Ltd. ou ses filiales, ou votre revendeur,
- 4) toute modification, correction ou adaptation du logiciel ou du matériel effectuée par des personnes non autorisées par TCL Communication Ltd,

5) des intempéries, la foudre, une incendie, l'humidité, des infiltrations de liquide ou de nourriture, des produits chimiques, le téléchargement de fichiers, un choc, une surtension, la corrosion ou l'oxydation…

Votre téléphone ne sera pas réparé ou remplacé si les marques ou les numéros de série (IMEI) ont été enlevés ou modifiés.

Les dispositions ci-dessus constituent les seules garanties à l'exclusion de toute autre garantie qu'elle soit écrite ou verbale, expresse ou implicite, et quelle qu'en soit sa nature mais cette garantie s'ajoute aux garanties légales qui peuvent exister dans votre pays ou juridiction.

TCL Communication Ltd. ou ses filiales ne seront en aucun cas, tenus responsables des dommages directs, indirects ou consécutifs de quelle que nature qu'ils soient, y compris et sans limitation, les pertes commerciales ou financières, la perte de données ou l'atteinte à la réputation, dans la mesure où ces motifs peuvent être révoqués légalement.

Dans certains pays ou états, l'exclusion ou la limitation des dommages directs, indirects ou consécutifs, ou la limitation de la durée des garanties implicites n'est pas autorisée, par conséquent, lesdites limitations et exclusions susmentionnées pourraient ne pas s'appliquer à vous.

# **13 Dépannage...........................**

Avant de contacter le centre de services, voici quelques consignes pour vous aider à dépanner vous-même votre appareil :

- • Pour bénéficier d'un fonctionnement optimal, chargez intégralement la batterie.
- • Pour améliorer les performances du téléphone, supprimez les fichiers ou applications inutiles de votre téléphone.
- • Mettez le logiciel du téléphone à jour par le biais de l'application **Mises à jour du système**. Vous pouvez également appuyer sur **Paramètres > Système > Mises à jour du système** pour mettre à jour le logiciel.
- • Réinitialisez votre téléphone à travers l'option **Restaurer aux valeurs d'usine**. Appuyez sur **Paramètres > Sauvegarder et réinitialiser > Restauration des valeurs d'usine.** Une autre méthode consiste à maintenir la touche **Marche/Arrêt** enfoncée simultanément avec la touche **Volume haut** lorsque votre téléphone est éteint. Toutes les données de votre téléphone seront définitivement perdues. Il est vivement recommandé de sauvegarder totalement les données de votre téléphone avant la réinitialisation,

**Je ne parviens pas à allumer mon téléphone ou celui-ci est bloqué**

- Si vous ne parvenez pas à allumer le téléphone, chargez-le pendant au moins 20 minutes pour vous assurer que la batterie est suffisamment chargée. Rallumez-le ensuite.
- • Lorsque le téléphone est pris dans une boucle lors de l'animation de démarrage et que l'interface utilisateur n'est pas accessible, appuyez de manière prolongée sur la touche **Marche-Arrêt** pour le réinitialiser. Cette opération supprime tout problème de démarrage du système d'exploitation causé par des applications tierces.
- • Si aucune de ces deux méthodes ne donne de résultat, réinitialisez le téléphone en appuyant simultanément sur les touches Marche/Arrêt et Volume haut, en sélectionnant une langue, puis l'option **Effacer les données**/**Rétablir les paramètres d'usine**. Appuyez sur la touche **Volume** pour effectuer la sélection, puis sur la touche **Marche/Arrêt** pour confirmer chaque sélection.

#### **Mon téléphone ne répond pas depuis quelques minutes**

• Si votre téléphone ne répond pas, éteignez-le puis rallumez-le en maintenant la touche **Marche/Arrêt** appuyée jusqu'à ce qu'il s'éteigne, puis redémarrezle.

et d'effectuer les vérifications suivantes :

• S'il ne fonctionne toujours pas, réinitialisez le téléphone.

## **Mon téléphone mobile s'éteint tout seul**

- • Vérifiez que votre écran est verrouillé lorsque vous n'utilisez pas votre téléphone, et assurez-vous que la touche **Marche/Arrêt** n'est pas accidentellement enfoncée alors que l'écran est déverrouillé.
- • Vérifiez le niveau de charge de la batterie.
- • S'il ne fonctionne toujours pas, réinitialisez le téléphone ou mettez à jour le logiciel.

## **Mon téléphone ne se charge pas correctement**

- • Assurez-vous que vous utilisez le chargeur **Alcatel** livré avec le téléphone.
- • Vérifiez que votre batterie n'est pas complètement déchargée. Si la batterie est restée déchargée pendant une période prolongée, 20 minutes peuvent s'écouler avant que l'indicateur de charge de la batterie ne s'affiche à l'écran.
- • Vérifiez que la charge s'effectue dans des conditions normales (entre 0 °C (32 °F) à 40 °C (104 °F)).
- • À l'étranger, vérifiez la compatibilité des prises de courant.

## **Mon téléphone ne parvient pas à se connecter à un réseau ou le message « Aucun service » s'affiche**

• Essayez de vous connecter au réseau en vous plaçant à un autre endroit.

- • Vérifiez la couverture du réseau auprès de votre opérateur.
- • Vérifiez la validité de votre carte SIM auprès de votre opérateur.
- • Essayez de vous connecter ultérieurement si le réseau est saturé.

### **Mon téléphone ne peut pas se connecter à Internet**

- • Vérifiez que le service d'accès à Internet de votre carte SIM est disponible.
- • Vérifiez les paramètres de connexion Internet de votre téléphone.
- Assurez-vous que vous vous trouvez dans un endroit couvert par le réseau.
- Essayez de vous connecter ultérieurement ou ailleurs.

## **Carte SIM non valide**

- Vérifiez que la carte SIM est insérée correctement
- • Vérifiez que la puce de votre carte SIM n'est pas abîmée.
- • Vérifiez que le service de votre carte SIM est disponible.

## **Mon téléphone ne permet pas de passer des appels**

- • Vérifiez que vous avez composé un numéro valide et que vous avez appuyé sur l'icône **Appeler**.
- • Pour les appels internationaux, vérifiez les codes pays/ zones.
- • Vérifiez que votre téléphone est connecté à un réseau, et que celui-ci n'est pas surchargé ou indisponible.
- • Vérifiez l'état de votre abonnement auprès de votre opérateur (crédit, validité de la carte SIM etc.).
- • Vérifiez que vous n'avez pas interdit les appels sortants.
- • Vérifiez que votre téléphone n'est pas en mode Avion.

## **Mon téléphone ne reçoit pas les appels**

- • Vérifiez que votre téléphone est allumé et connecté à un réseau (vérifiez que le réseau n'est pas saturé ou indisponible).
- • Vérifiez l'état de votre abonnement auprès de votre opérateur (crédit, validité de la carte SIM, etc.).
- Vérifiez que vous n'avez pas activé le renvoi d'appel.
- • Vérifiez que vous n'avez pas interdit certains appels.
- • Vérifiez que votre téléphone n'est pas en mode Avion.

### **Le nom ou le numéro de mon interlocuteur n'apparaît pas lors de la réception d'un appel**

- • Vérifiez que vous êtes abonné à ce service auprès de votre opérateur.
- Votre correspondant peut avoir masqué son nom ou son numéro.

## **Je ne peux pas trouver mes contacts**

- • Vérifiez que votre carte SIM n'est pas abîmée.
- • Vérifiez que votre carte SIM est correctement insérée.
- Importez tous les contacts enregistrés dans votre carte SIM sur votre téléphone.

## **La qualité sonore des appels n'est pas optimale**

- Au cours d'un appel, réglez le volume au moyen de la touche **Volume**.
- • Vérifiez la puissance du réseau. Placez-vous dans un lieu où la force du signal est meilleure.
- • Vérifiez que le récepteur, le connecteur et le haut-parleur de votre téléphone sont propres.

#### **Je ne peux pas utiliser des fonctions décrites dans le manuel**

- • Vérifiez la disponibilité de ce service dans votre abonnement auprès de votre opérateur.
- • Vérifiez que cette fonction ne nécessite pas un accessoire **Alcatel**.

## **Lorsque je sélectionne un numéro dans mon répertoire, celui-ci ne peut pas être appelé**

- • Vérifiez que vous avez enregistré ce numéro correctement.
- • Vérifiez que vous avez sélectionné l'indicatif du pays lorsque vous appelez un numéro à l'étranger.

## **Je ne parviens pas à ajouter un contact**

• Vérifiez que le répertoire de votre carte SIM n'est pas plein ; supprimez des fiches ou enregistrez-en dans le téléphone.

#### **Mes correspondants ne peuvent pas laisser de message sur ma messagerie vocale**

• Vérifiez la disponibilité de ce service auprès de votre opérateur.

#### **Je ne peux pas accéder à ma messagerie vocale**

- • Vérifiez que le numéro du répondeur de votre opérateur est bien enregistré dans « Numéro de messagerie vocale ».
- Essayez plus tard si le réseau est occupé.

### **Je n'arrive pas à envoyer et à recevoir de MMS**

- • Vérifiez que la mémoire de stockage interne n'est pas saturée.
- • Vérifiez la disponibilité de ce service et les paramètres MMS auprès de votre opérateur.
- • Vérifiez le numéro du centre serveur ou votre profil MMS auprès de votre opérateur.
- Le centre serveur est peut-être saturé. Réessayez ultérieurement.

#### **PIN de carte SIM verrouillé**

• Contactez votre opérateur pour obtenir le code PUK de déblocage.

#### **Je n'arrive pas à connecter mon téléphone à mon ordinateur**

- • Vérifiez que le port USB n'est pas endommagé. Si cela ne fonctionne pas, essayez un autre port USB de votre ordinateur.
- Assurez-vous que les pilotes USB sont bien installés.
- Si vous utilisez un ordinateur sous Windows, vérifiez qu'il est compatible avec le mode MTP. Si vous utilisez un ordinateur Mac, n'oubliez pas d'installer Android File Transfer disponible sur www.android. com/filetransfer/.

#### **Je ne peux pas télécharger de nouveaux fichiers**

- • Vérifiez que votre téléphone dispose d'un espace de mémoire de stockage interne suffisant pour votre téléchargement.
- Sélectionnez la carte microSD comme emplacement de stockage de vos fichiers téléchargés.
- • Vérifiez l'état de votre abonnement auprès de votre opérateur.

#### **Le téléphone n'est pas reconnu par les autres usagers via Bluetooth**

- Assurez-vous que le Bluetooth est activé et que votre téléphone est visible par d'autres utilisateurs.
- • Vérifiez que la distance entre les deux téléphones correspond à la portée de détection du Bluetooth.
### **La batterie se vide trop rapidement**

- Vérifiez que vous avez respecté le temps de charge complet (150 minutes minimum).
- • Après une charge partielle, l'indicateur de niveau de charge peut ne pas être exact. Attendez au moins 20 minutes après avoir débranché le chargeur pour obtenir une indication exacte.
- • Réglez la luminosité de l'écran si nécessaire.
- Choisissez un intervalle de consultation automatique des e-mails le plus long possible.
- • Mettez à jour manuellement les actualités et les informations météorologiques, ou augmentez leur intervalle d'actualisation automatique.
- Fermez les applications exécutées en arrière-plan si vous ne les utilisez pas pendant des périodes prolongées.
- • Désactivez les fonctions Bluetooth, Wi-Fi ou GPS lorsqu'elles ne sont pas utilisées.

**La température du téléphone augmente si vous l'utilisez de façon prolongée pour passer des appels, jouer à des jeux, naviguer sur Internet ou lancer d'autres applications complexes**

• Ce réchauffement est une conséquence normale du traitement d'un volume de données excessif par le processeur. Mettre fin aux actions citées précédemment permet de ramener le téléphone à une température normale.

**Après la restauration des valeurs d'usine, je n'arrive pas à utiliser mon téléphone sans avoir à saisir les informations d'authentification de mon compte Google**

- • Après réinitialisation, vous devez saisir les identifiants de votre compte Google qui étaient auparavant utilisés sur cet appareil.
- Si vous ne vous souvenez plus de vos identifiants, suivez les procédures de récupération de compte Google.
- Si vous continuez à ne pas pouvoir accéder à votre téléphone, demandez au centre de réparation agréé, mais n'oubliez pas que cela ne saurait être considéré comme couvert par la garantie.

#### **J'ai oublié certains mots de passe/codes/clés d'accès sur le téléphone**

- • Restaurez les valeurs d'usine.
- Si vous ne parvenez toujours pas à accéder à votre téléphone, demandez au centre de réparation agréé, mais n'oubliez pas que cela ne saurait être considéré comme couvert par la garantie.

# **14 Spécifications ......................**

**Processeur :**

MT6762

**Plateforme :**

Android 10

**Mémoire :**

64GB+4GB

**Dimensions (LxlxP) :**

165 x 75 x 9,09 mm

**Poids :**

186 g

**Écran :**

HD+ 720 x 1600 ; 20:9

**Réseau :**

GSM : 850/900/1800/1900

UMTS : B1/2/5/8 (2100/1900/850/900)

LTE FDD B1/3/5/7/8/20/28 (2100/1800/850/2600/ 900/800/700)

## LTE TDD B38/40/41(2600/2300/2500)

(La fréquence de bandes et la vitesse des données dépendent de l'opérateur.)

**GPS :**

BDS/GPS/Glonass/Galileo, avec A-GPS

**Connectivité :**

- Bluetooth BT5.0
- $\bullet$  Wi-Fi 802.11b/g/n
- Prise audio 3.5 mm
- Type-C

## **Appareil photo :**

- • Appareil photo arrière: 5061K : 16 MP+5 MP (UW)+2 MP (D)+2 MP (M) 5061U : 48 MP+5 MP (UW)+2 MP (D)+2 MP (M)
- Appareil photo frontal : 5061K : 8 MP

5061U : 13 MP

**Formats audio pris en charge :**

AAC, AMR, AWB, MP3, AAC+, Vorbis, FLAC, APE, eAAC+, PCM playback

**Batterie (1) :**

Capacité : 5000 mAh

#### **Fente d'extension :**

Carte mémoire microSD™ (La disponibilité des cartes microSD dépend du pays)

**Remarque :** les spécifications sont soumises à modification sans préavis.

(1) La batterie d'origine a subi des contrôles de sécurité rigoureux pour répondre aux normes de qualification, l'utilisation de batteries autres que des batteries d'origine peut être dangereuse.